# Bedienungsanleitung

# **MAESTRO Quantum**

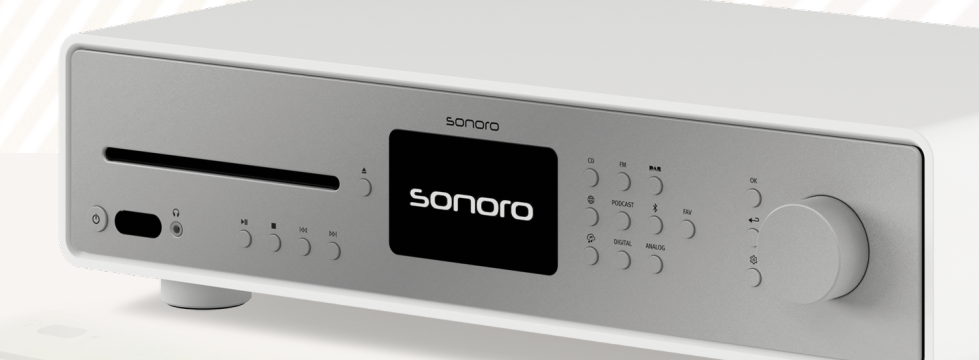

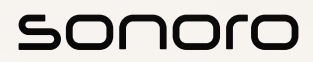

**GERMAN AUDIO DESIGN** www.sonoro.com

#### **Dokumentinformationen**

Bedienungsanleitung für das Gerät:

#### All-In-One Audio Music System MAESTRO Quantum

- ▶ Lesen Sie diese Anleitung sorgfältig durch.
- < Bewahren Sie die Anleitung zugänglich auf.
- < Beachten Sie die Hinweise im zugehörigen Sicherheitshandbuch.
- < Bei Weitergabe des Geräts übergeben Sie auch diese Anleitung und das zugehörige Sicherheitshandbuch.

Diese Bedienungsanleitung ist Teil des Produkts und urheberrechtlich geschützt. Vervielfältigung, Nachdruck und Weitergabe nur mit Genehmigung.

#### Hersteller:

sonoro audio GmbH Hammer Landstraße 45 41460 Neuss Deutschland

Tel. +49 2131 8834-141 Fax +49 2131 7517-599 support@sonoro.com

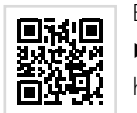

#### Benötigen Sie Hilfe?

< Besuchen Sie unsere Support Webseite für mehr Informationen. https://support.sonoro.com

#### <span id="page-1-0"></span>**Inhaltsverzeichnis**

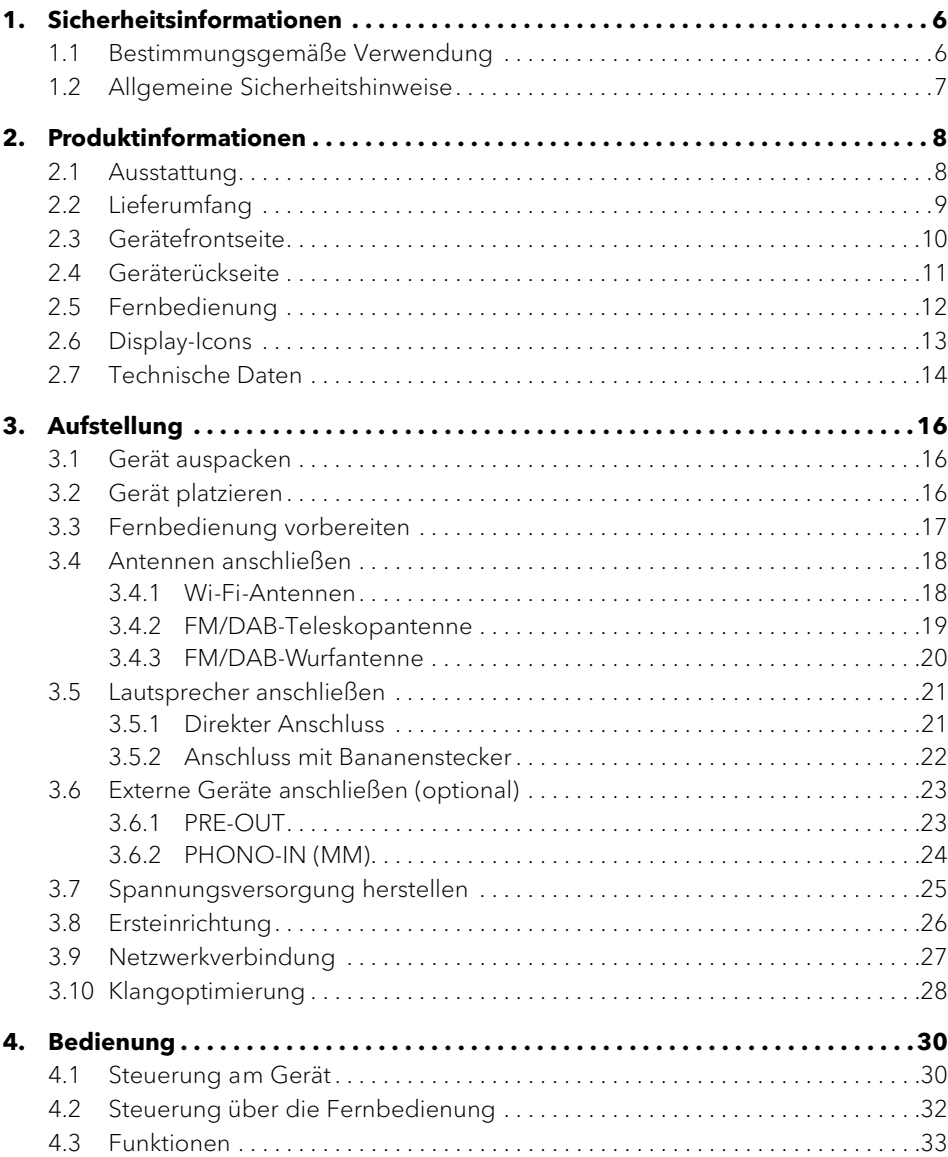

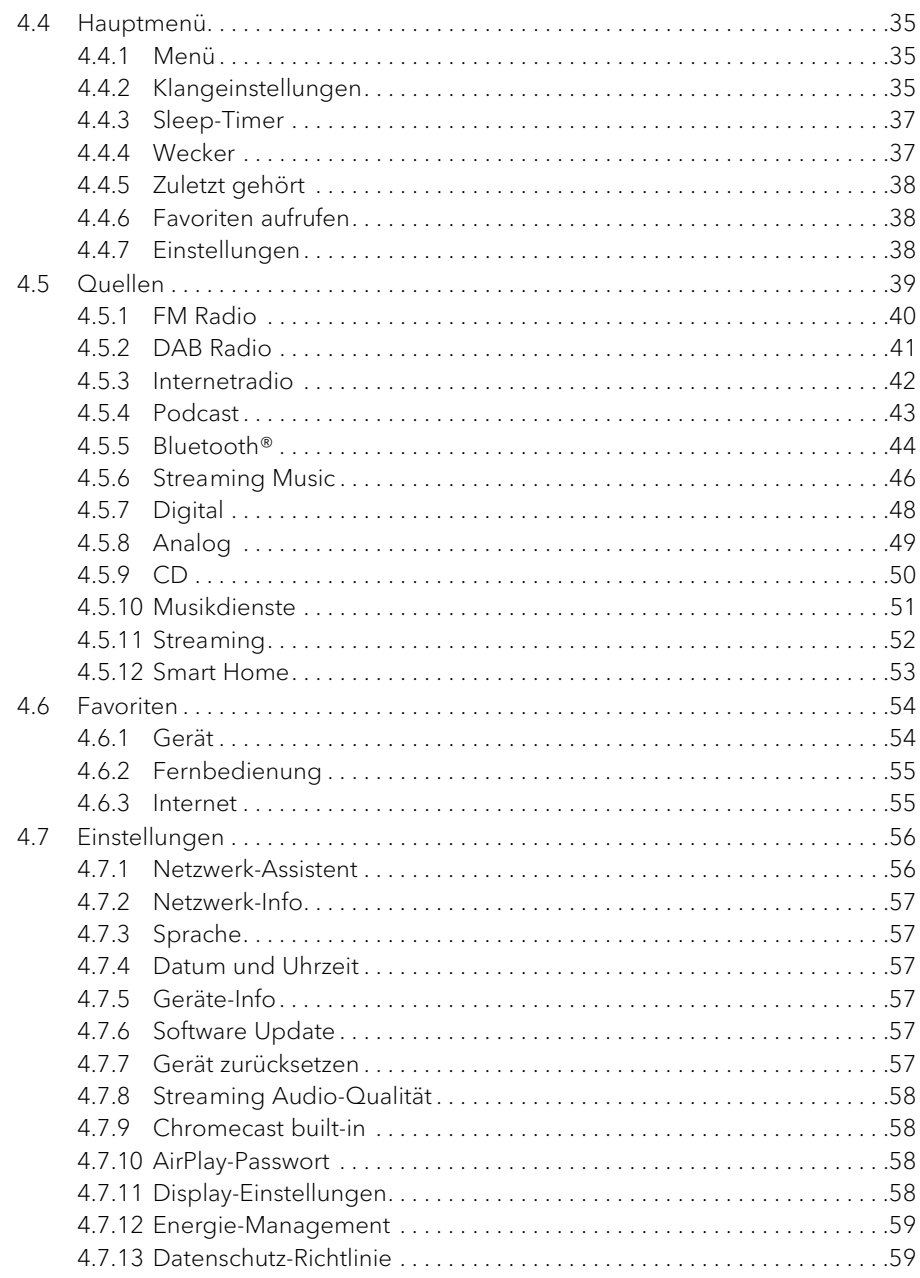

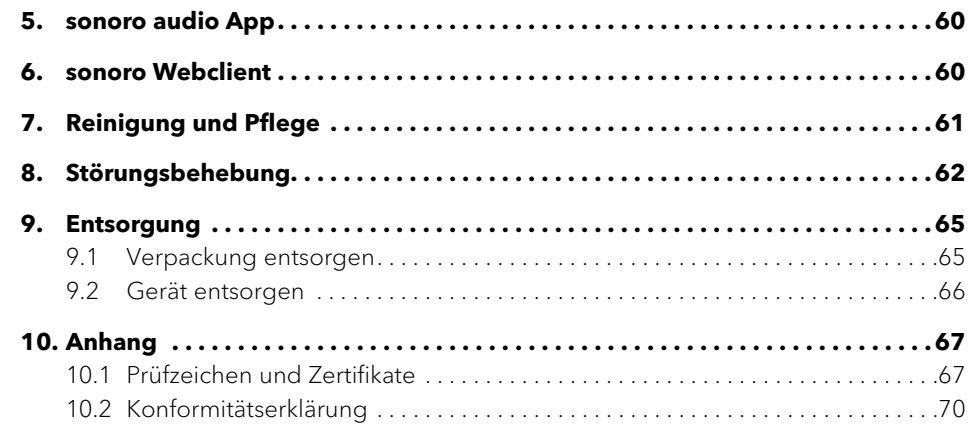

<span id="page-3-0"></span>**1. Sicherheitsinformationen**

#### **1.1 Bestimmungsgemäße Verwendung**

Das Gerät ist für folgende Aufgaben geeignet:

- Betrieb von externen Lautsprechern mit einer Impedanz 4–16 Ω.
- Zur Wiedergabe von analogen und digitalen Radiosendern, die über Antenne erreichbar sind.
- Zur Wiedergabe von Streamingdiensten, Radiosendern und Podcast-Sendungen, die über das Internet erreichbar sind.

[Inhalt](#page-1-0) [Gerätefrontseite](#page-5-1) [Geräterückseite](#page-5-2) [Support](https://support.sonoro.com)

- Zur Wiedergabe von Geräten und auf Geräte, die über Bluetooth® gekoppelt sind.
- Zur Wiedergabe von externen Geräten, die über folgende Eingänge angeschlossen sind:
	- $\cdot$  AUX 1
	- $\cdot$  AUX 2
	- Phono
	- Optical
	- Coaxial
	- . HDMI
	- USB
- Zur Wiedergabe von Tonträgern in den Formaten Audio-CD und MP3/WMA-CD.
- Zur Wiedergabe von Medienservern oder Streaminganwendungen, die sich im gleichen Netzwerk befinden.
- Zur Wiedergabe von Quellen oder auf Geräte, die über Smart Home Systeme verbunden sind.
- Zum Laden von externen Geräten, die über den USB-Eingang angeschlossen sind.

Das Gerät ist ausschließlich für den Einsatz in privaten Haushalten bestimmt.

Die Verwendung des Geräts ist nur zulässig in technisch einwandfreiem Zustand und nach korrekter Aufstellung. Jede andere Verwendung gilt als bestimmungswidrig. Zur bestimmungsgemäßen Verwendung gehören auch das Lesen und Beachten dieser Anleitung und des zugehörigen Sicherheitshandbuchs.

Bedienungsanleitung MAESTRO Quantum and and Sicherheitsinformationen

[Inhalt](#page-1-0) [Gerätefrontseite](#page-5-1) [Geräterückseite](#page-5-2) [Support](https://support.sonoro.com)

#### **1.2 Allgemeine Sicherheitshinweise**

# **WARNUNG!**

#### Gefahr durch Nichtbeachtung der Sicherheitshinweise!

Das zugehörige Sicherheitshandbuch enthält wichtige Informationen für den sicheren Umgang mit dem Gerät. Auf mögliche Gefahren wird besonders hingewiesen. Die Nichtbeachtung kann zu schweren Verletzungen oder Schäden am Gerät führen.

- < Lesen Sie das zugehörige Sicherheitshandbuch und diese Anleitung sorgfältig durch.
- < Befolgen Sie die Sicherheitshinweise.
- < Bewahren Sie die Unterlagen zugänglich auf.

In folgenden Fällen ist die Verwendung des Geräts untersagt:

- Bei Beschädigung des Geräts oder einzelner Bauteile.
- Bei eigenmächtigen Umbauten oder Veränderungen des Geräts.
- Nach unsachgemäßen Reparaturen.

In folgenden Fällen übernimmt der Hersteller keine Haftung für Schäden:

- Bei Nichtbeachtung dieser Anleitung.
- Bei bestimmungswidriger Verwendung.
- Bei unsachgemäßer Handhabung.
- Bei eigenmächtigen Umbauten.

#### <span id="page-4-0"></span>Bedienungsanleitung MAESTRO Quantum **Bedienungsanleitung** MAESTRO Quantum

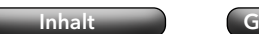

**2.1 Ausstattung**

**2. Produktinformationen**

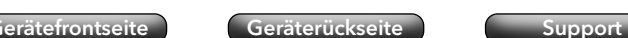

Bedienungsanleitung MAESTRO Quantum **Produktinformationen** 

<span id="page-4-1"></span>[Inhalt](#page-1-0) [Gerätefrontseite](#page-5-1) [Geräterückseite](#page-5-2) [Support](https://support.sonoro.com)

#### **2.2 Lieferumfang**

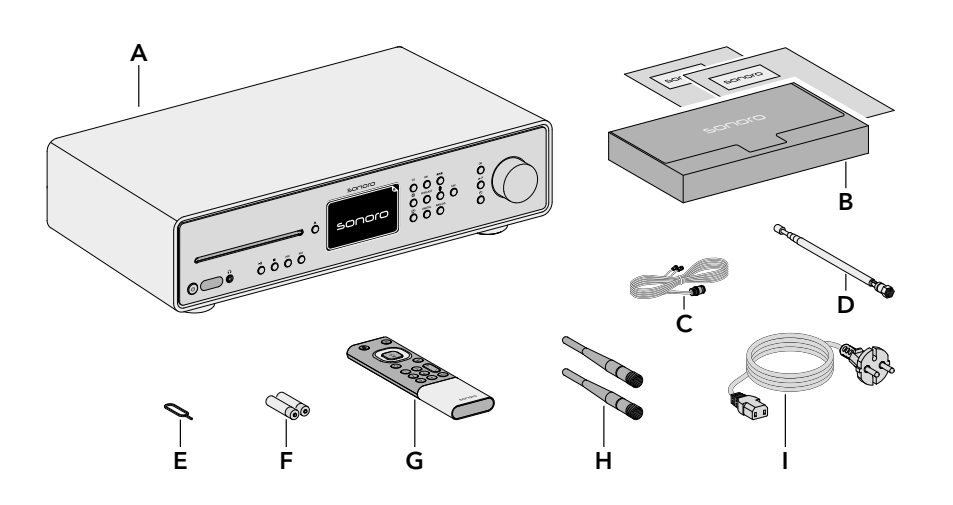

- A MAESTRO Quantum
- B Dokumentenbox mit Quick Start Guide und Sicherheitshandbuch
- C FM/DAB-Wurfantenne
- D FM/DAB-Teleskopantenne
- E Batteriefachöffner
- F 2 x Batterien AAA (IEC LR03)
- G Fernbedienung
- H 2 x Wi-Fi-Antennen
- Stromkabel

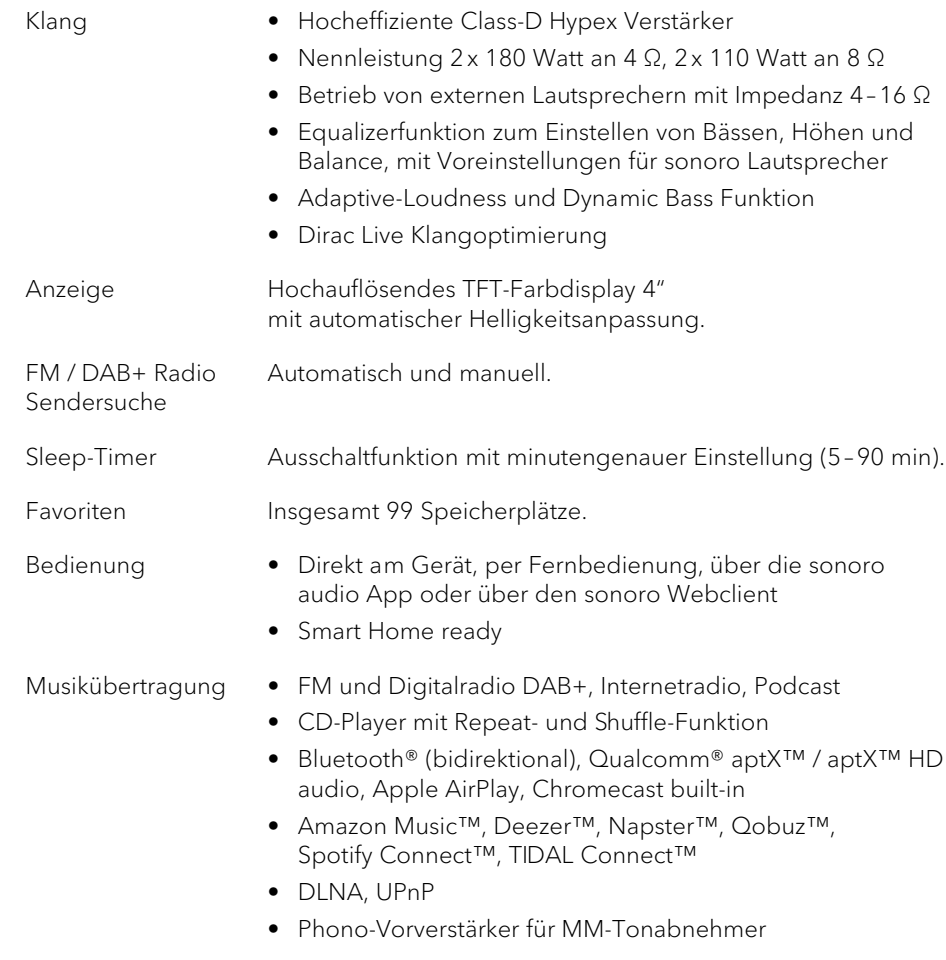

- Anschlüsse HDMI ARC / eARC (TV / nur PCM)
	- Digitale Ein-und Ausgänge optisch und koaxial
	- Analog AUX IN (2x), LINE-OUT, Stereo PRE-OUT und Phono
	- USB-A, USB-C (Lade- und Abspielfunktion)
	- Kopfhörer (Klinke 3,5 mm)
	- Lautsprecher-Schraubanschlüsse

#### <span id="page-5-1"></span><span id="page-5-0"></span>**2.3 Gerätefrontseite**

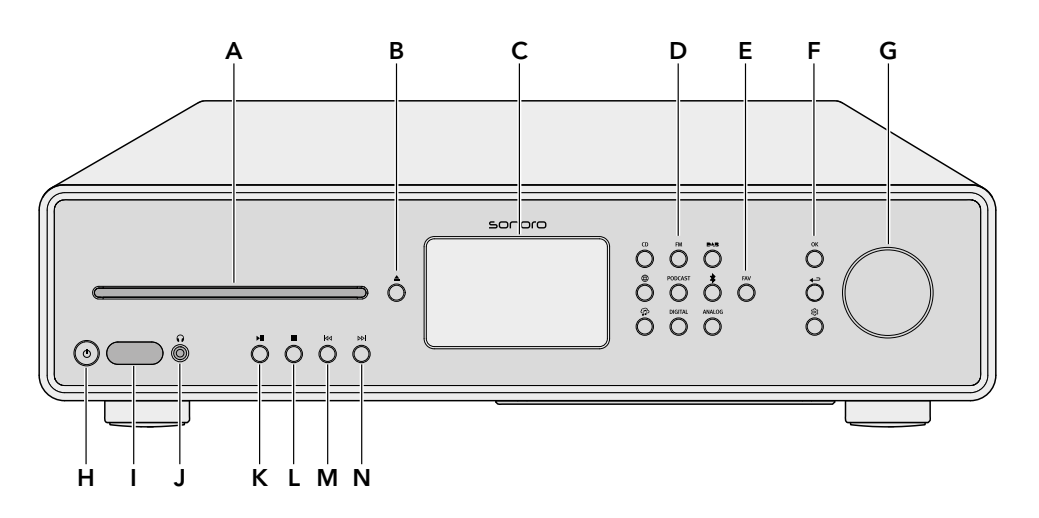

- A CD-Einschub
- $B$  CD-Auswurftaste  $($
- C Display
- D Quellentasten
	- $\bullet$  CD (CD)
	- $\bullet$  FM Radio (FM)
	- $\bullet$  DAB Radio ( $\blacktriangle$ 5)
	- $\bullet$  Internetradio ( $\circledR$ )
	- $\bullet$  Podcast (PODCAST)
	- Bluetooth®  $(*)$
	- Streaming Music  $(\mathbf{\Phi})$
	- Digital (DIGITAL)
	- Analog (ANALOG)
- $E$  Favoritentaste ( $FAV$ )
- F Navigationstasten
	- $\bullet$  OK-Taste  $(OK)$
	- Zurück-Taste  $\left( \leftarrow \right)$
	- Hauptmenü-Taste (
- G Drehregler
- H Standby-Taste  $($ ( $)$ )
- Infrarot- und Lichtsensor
- J Kopfhöreranschluss ( $\Omega$ )
- K Taste Abspielen/Pause ( $\blacktriangleright$
- L Taste Stopp (
- M Taste Vorheriger Titel/Sender (<a> N Taste Nächster Titel/Sender (DDI)
- A Hauptschalter EIN/AUS
- B Kühlkörper

Ō

 $\overline{\blacksquare}$ 

 $=$ 

 $M$ <br> $220-240$ <br> $50(60)$ 

 $|c \in \square$ 

- C Buchse für Wi-Fi-Antenne 1
- D Anschluss TV HDMI ARC/eARC

mmmmmmmmmmm

- E Anschluss USB-C
- F Anschluss USB-A
- G Ausgang optisch
- H Eingang optisch
- **Lüftungsöffnungen**
- J Buchse für Wi-Fi-Antenne 2
- K Buchse für FM / DAB Teleskopantenne / Wurfantenne
- L Buchse für Stromkabel
- M Lautsprecher-Anschlüsse

N WPS-Taste

L M N O P Q R S T U V W

 $\begin{picture}(120,110) \put(0,0){\line(1,0){10}} \put(15,0){\line(1,0){10}} \put(15,0){\line(1,0){10}} \put(15,0){\line(1,0){10}} \put(15,0){\line(1,0){10}} \put(15,0){\line(1,0){10}} \put(15,0){\line(1,0){10}} \put(15,0){\line(1,0){10}} \put(15,0){\line(1,0){10}} \put(15,0){\line(1,0){10}} \put(15,0){\line(1,0){10}} \put(15,0){\line$ 

 $\bigcirc$ 

 $\overline{\mathbb{O}}$ 

 $\begin{array}{c}\n\hline\n\text{W-BOW} \\
\hline\n\text{MEC/SMIC} \\
\hline\n\text{MEC} \\
\hline\n\text{W-BO} \\
\hline\n\text{W-BO} \\
\hline\n\end{array}$ 

 $\tilde{\bigcap}$ 

E

OIDI

 $\begin{matrix} \textcircled{\scriptstyle{0}} \end{matrix}$ 

- O LAN-Buchse RJ45
- P Ausgang koaxial
- Q Eingang koaxial
- R Ausgang LINE-OUT (RCA)
- S Ausgang PRE-OUT (RCA)
- T Eingang AUX 1 (RCA)
- U Eingang AUX 2 (3,5 mm)
- V Erdung Phono (GND)
- W Eingang Phono

<span id="page-5-2"></span>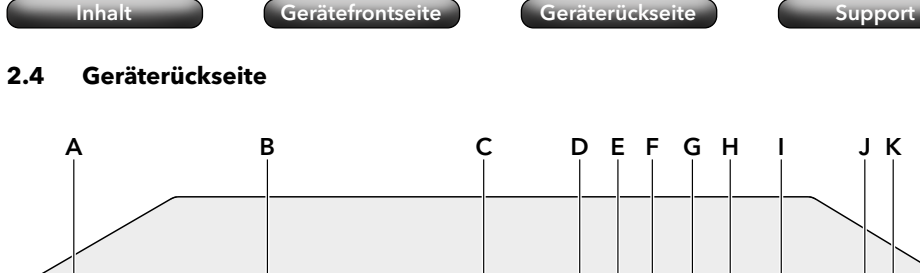

**AA** 

GERMAN<br>AUDIO

 $\circledcirc$  and  $\circledcirc$ 

 $\dot{\odot}$ 

Ó

FHOND |

MR<br>ANTENNA 2

 $\overline{\circ}$ 

 $\mathbf{D}$ 

<span id="page-6-0"></span>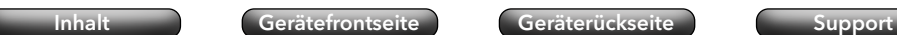

C Stummschalten-Taste D Taste Hoch/Aufwärts

H Taste Runter/Abwärts I Hauptmenü-Taste

J Zurück-Taste K 6 Favoritentasten L Taste Lautstärke lauter M Taste Lautstärke leiser

N MENU-Taste

Auf der Rückseite:

• Batteriefach mit Verschlussöffnung

E Taste OK/Abspielen/Pause

F Taste Links /Vorheriger Titel/Sender G Taste Rechts /Nächster Titel/Sender

A Infrarotsensor B Standby-Taste

[Inhalt](#page-1-0) [Gerätefrontseite](#page-5-1) [Geräterückseite](#page-5-2) [Support](https://support.sonoro.com)

#### **2.6 Display-Icons**

- ଚ Die Wi-Fi-Verbindung ist hergestellt (mit Anzeige der Signalstärke).
- $\mathbf{G}$ Die Wi-Fi-Verbindung ist unterbrochen.
- Die Wi-Fi-Verbindung ist unterbrochen und befindet sich im  $\Omega$ Konfigurationsmodus ("SoftAP").
- Das LAN-Netzwerk verbunden. Ы
- Z Das LAN-Netzwerk ist getrennt.
- Bluetooth befindet sich im Such / Erkennungsmodus. 》
- Ein Bluetooth-Gerät ist verbunden. 滲
- $\mathbf{J}$ Ein Bluetooth-Kopfhörer ist verbunden.
- $\mathbf{r}$ Der Radiosender / Musiktitel befindet sich in der Favoritenliste.
- Das Radiosignal wird empfangen (mit Anzeige der Signalstärke). М
- Der Wiedergabemodus "Alle wiederholen" ist aktiv. E
- Der Wiedergabemodus "Ein Titel wiederholen" ist aktiv. 国
- Der Wiedergabemodus "Ordner wiederholen" ist aktiv. 昼
- Die Zufallswiedergabe ist aktiv. Χ
- Die CD-Wiederaufnahme ist aktiv.  $\circ$
- IC Der Sleep-Timer ist aktiv.
- Der Wecker ist aktiv.  $\circ$
- Die Schlummerfunktion ist aktiv. Ô
- $\Omega$ Der Kopfhörer ist eingesteckt.
- Z, Die Tonausgabe ist stummgeschaltet.
- Die Streaming-Wiedergabe wird gerade geladen.  $\cdots$
- М Die Streaming-Wiedergabe befindet sich in der Pufferung.
- Die Wiedergabe wird abgespielt. Ы
- Die Wiedergabe ist pausiert. Ш
- Die Wiedergabe ist gestoppt.П

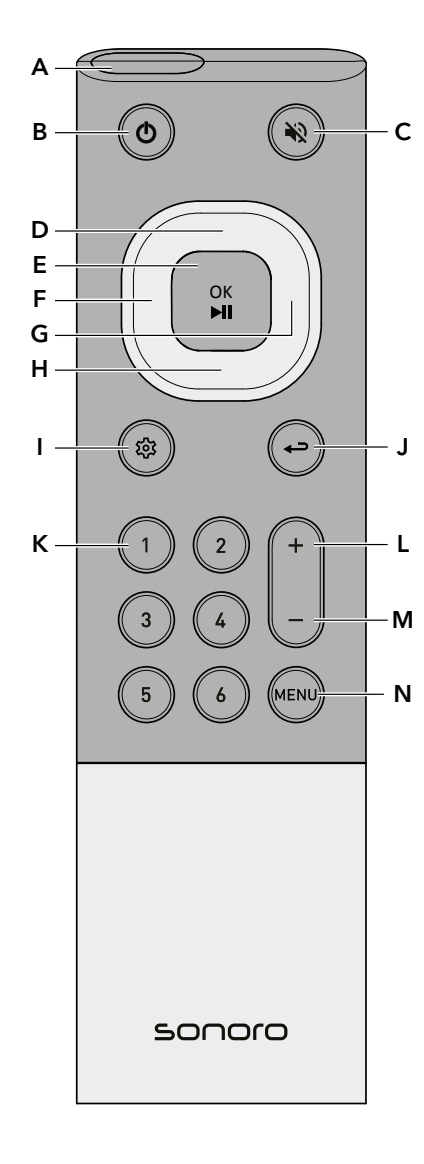

Abmessungen Ca. 452x279x120 mm (BxTxH)

Nennleistung 1 KHz, THD+N < 0.1 % (AES17) -

Anzeige 4" TFT-Farbdisplay (800 x 480 px)

Internetradio Über 50.000 Sender weltweit

Spotify (max. 20)

• CD-DA (12 cm), CD-R, CD-RW,

• AUX-IN 2 (3,5 mm) 300 mV

Bittiefe 16 bit, 24 bit

10 Hz –42 KHz

 $0 °C$  bis  $+40 °C$ 

Umgebungstemperatur

Übertragungsbereich

Unterstützte CD-Formate

Empfindlichkeit

Kopfhörer-Impedanz 16–32 Ω LINE OUT (RCA) 2 Vrms

AUX-IN

**2.7 Technische Daten**

Gewicht Ca. 6,2 kg

Lastimpedanz 4–16 Ω

Bedienungsanleitung MAESTRO Quantum **Produktinformationen** Produktinformationen

<span id="page-7-0"></span>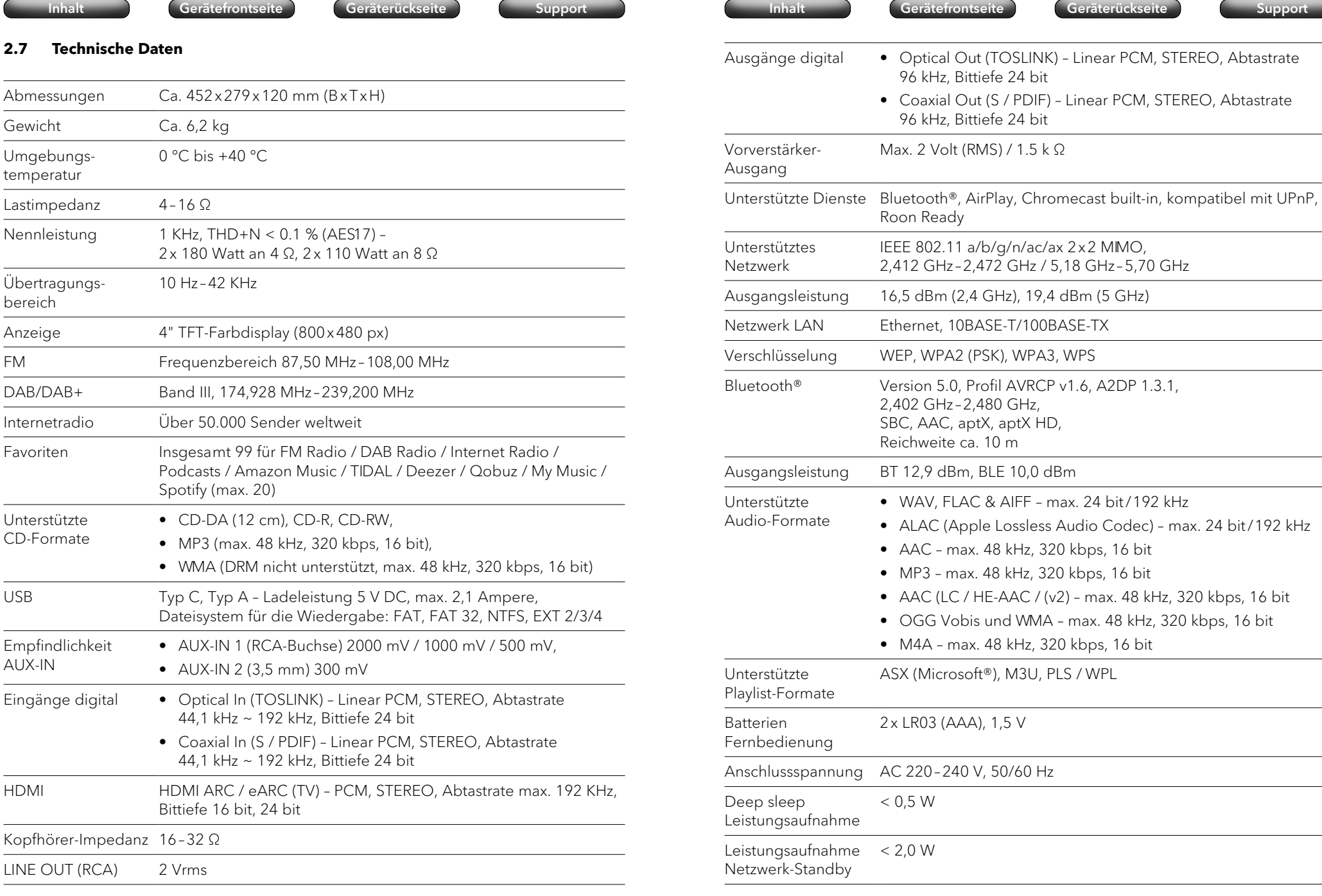

Die Spezifikationen können ohne vorherige Ankündigung geändert werden.

#### <span id="page-8-0"></span>Bedienungsanleitung MAESTRO Quantum **Aufstellung Aufstellung** Aufstellung

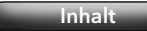

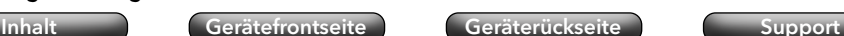

#### **3. Aufstellung**

) Die Hinweise im zugehörigen Sicherheitshandbuch sind unbedingt zu beachten.

#### **3.1 Gerät auspacken**

- ▶ Packen Sie das Gerät und alle beigepackten Teile vorsichtig aus.
- ▶ Stellen Sie das Gerät an einen geeigneten Ort.
- < Kontrollieren Sie das Gerät und alle enthaltenen Teile auf Beschädigungen.
- < Kontrollieren Sie den Lieferumfang auf Vollständigkeit.
	- → [Siehe Kapitel "2.2 Lieferumfang" \(Seite 9\).](#page-4-1)
- < Wenn möglich, bewahren Sie die Verpackung auf.

#### Wenn Teile fehlen oder beschädigt sind:

< Wenden Sie sich umgehend an Ihren Händler oder an den sonoro-Kundendienst.

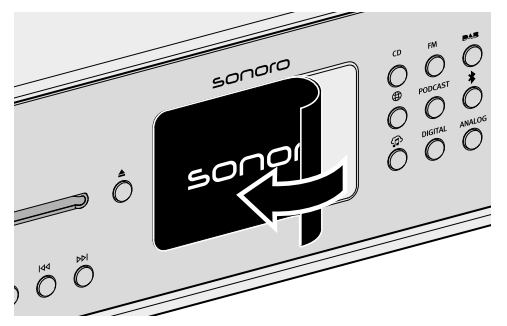

► Entfernen Sie die Schutzfolie vom Display.

<span id="page-8-1"></span>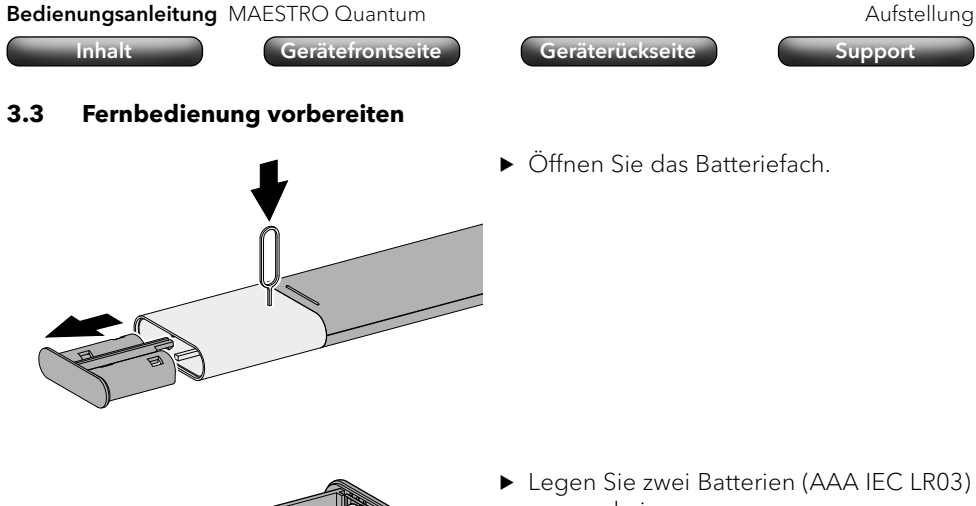

- **-** <sup>&</sup>lt; Legen Sie zwei Batterien (AAA IEC LR03)
- passend ein.

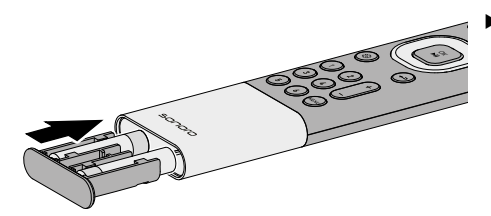

< Schließen Sie das Batteriefach.

#### **3.2 Gerät platzieren**

Für die Aufstellung des Geräts sind folgende Punkte zu beachten:

- In der Nähe dürfen sich keine störenden Gegenstände oder Einrichtungen befinden (z. B. Wärmequellen, Metall, Wasser, Dampf).
- Die verwendete Netzsteckdose ist jederzeit zugänglich.
- Auf Naturholz mit geölten oder gewachsten Oberflächen können Flecken entstehen.
- < Wählen Sie einen geeigneten Ort für das Gerät.

#### <span id="page-9-0"></span>Bedienungsanleitung MAESTRO Quantum and an annum aufstellung Aufstellung

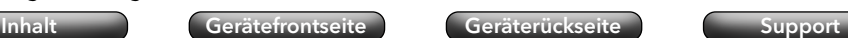

#### **3.4 Antennen anschließen**

Für den Empfang im WLAN-Netzwerk sind die beiden Wi-Fi-Antennen anzuschließen. Für den Radioempfang (FM/DAB) stehen eine Wurfantenne und eine Teleskopantenne zur Verfügung.

Alternativ kann das Gerät mit einem passenden Antennenkabel (F-Stecker nicht im Lieferumfang) direkt mit einem Anschluss der Hausantenne verbunden werden.

#### 3.4.1 Wi-Fi-Antennen

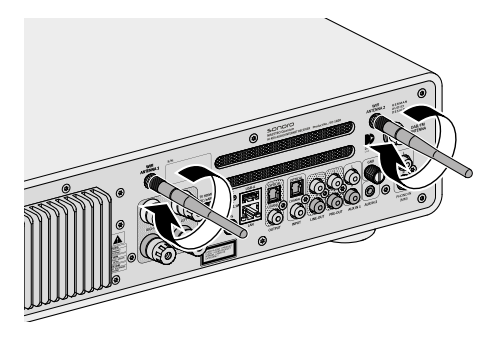

< Schrauben Sie die Antennen an.

▶ Richten Sie die Antennen nach oben aus.

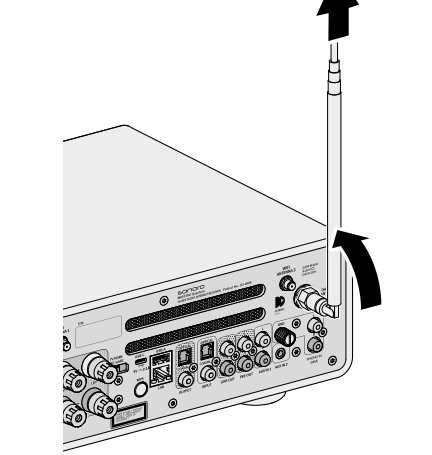

Bedienungsanleitung MAESTRO Quantum and and an anti-[Inhalt](#page-1-0) [Gerätefrontseite](#page-5-1) [Geräterückseite](#page-5-2) [Support](https://support.sonoro.com)

#### 3.4.2 FM/DAB-Teleskopantenne

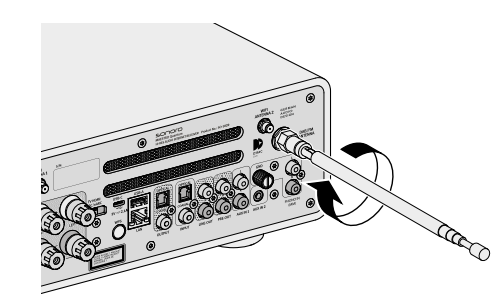

< Schrauben Sie die Antenne an.

- < Ziehen Sie die Antenne vollständig aus.
- < Richten Sie die Antenne so aus, dass der Empfang optimal ist.

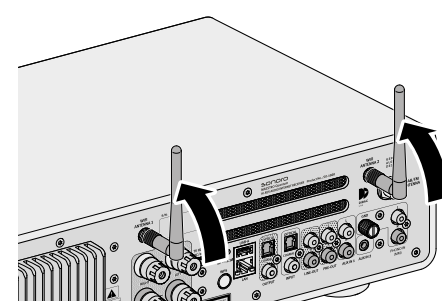

[Inhalt](#page-1-0) [Gerätefrontseite](#page-5-1) [Geräterückseite](#page-5-2) [Support](https://support.sonoro.com)

#### <span id="page-10-0"></span>3.4.3 FM/DAB-Wurfantenne

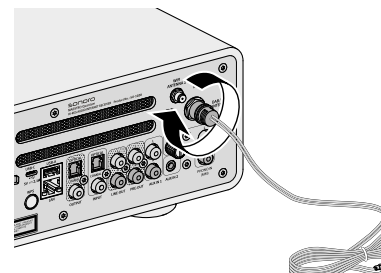

- 
- 0 **KIN** Ë 0

< Schrauben Sie die Antenne an.

- B B B Entfalten Sie die Antenne so, dass beide Enden und das Kabel ein "T" bilden.
	- < Richten Sie die Antenne so aus, dass der Empfang optimal ist.
	- A Empfehlung für FM-Radioempfang: Beide Enden horizontal.
	- B Empfehlung für DAB-Radioempfang: Beide Enden vertikal.

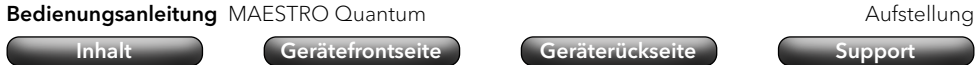

#### **3.5 Lautsprecher anschließen**

# **WARNUNG!**

#### Gefahr durch Stromschlag!

Die Berührung von stromführenden Teilen kann zu elektrischem Schlag, Verbrennungen oder Tod führen.

- ▶ Ziehen Sie den Netzstecker aus der Steckdose, bevor Sie die Lautsprecher anschließen.
- ▶ Stellen Sie sicher, dass die Spannungsversorgung unterbrochen ist und bleibt.
- ► Verwenden Sie Lautsprecher mit einer Impedanz 4-16 Ω.

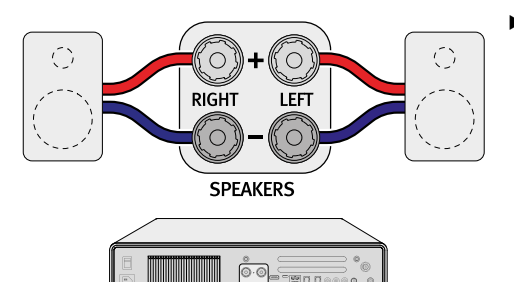

▶ Stellen Sie sicher, dass die Lautsprecherkabel korrekt den Anschlüssen am Gerät zugeordnet werden. Beachten Sie dabei die Ausrichtung (Rechts/Links) und die Polung (+/–).

#### 3.5.1 Direkter Anschluss

Für den direkten Anschluss der Lautsprecherkabel sind folgende Punkte zu beachten:

- < Stellen Sie sicher, dass sich die blanken Drähte der Kabel nicht berühren.
- < Stellen Sie sicher, dass die blanken Drähte des Kabels nicht mit der Rückseite und den Schrauben vom Gerät in Kontakt kommen.
- < Entfernen Sie ca. 1 cm von der Isolierung am Ende des jeweiligen Kabels.
- ▶ Verdrillen Sie die blanken Drähte des Kabels fest miteinander.

<span id="page-11-0"></span>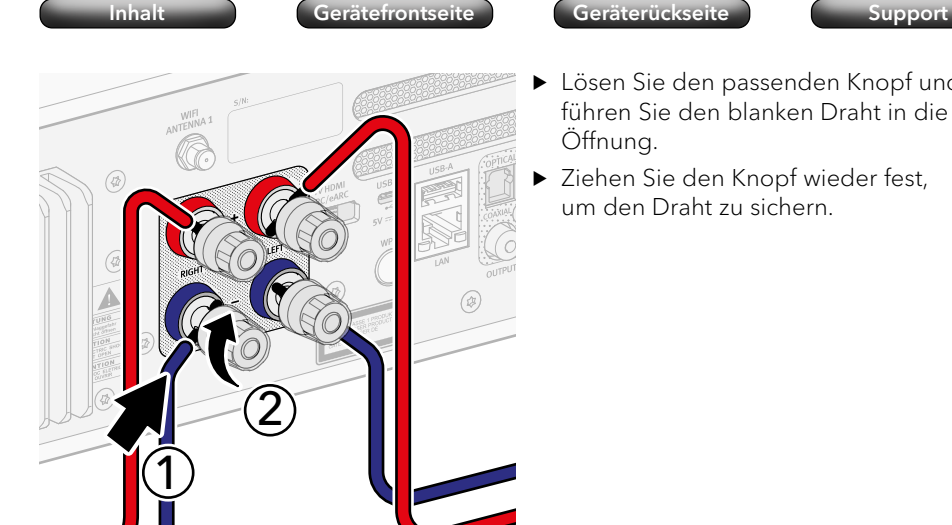

#### < Lösen Sie den passenden Knopf und führen Sie den blanken Draht in die Öffnung.

▶ Ziehen Sie den Knopf wieder fest, um den Draht zu sichern.

# Bedienungsanleitung MAESTRO Quantum **Aufstellung Aufstellung** Aufstellung [Inhalt](#page-1-0) [Gerätefrontseite](#page-5-1) [Geräterückseite](#page-5-2) [Support](https://support.sonoro.com)

## **3.6 Externe Geräte anschließen (optional)**

### 3.6.1 PRE-OUT

Der Vorverstärker-Ausgang "PRE-OUT" ermöglicht den Anschluss von folgenden externen Geräten:

- Ein aktiver Subwoofer (2.1 System)
- Zwei aktive Subwoofer (2.2 System)
- Weiterer Leistungsverstärker
- Mischpult
- Aufnahmegerät
- ) Die Anleitung des externen Geräts ist zu beachten.

Einstellungen am Gerät für Lautstärke und Klang wirken sich auch auf das Signal des Vorverstärker-Ausgangs aus.

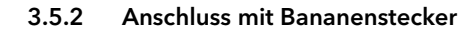

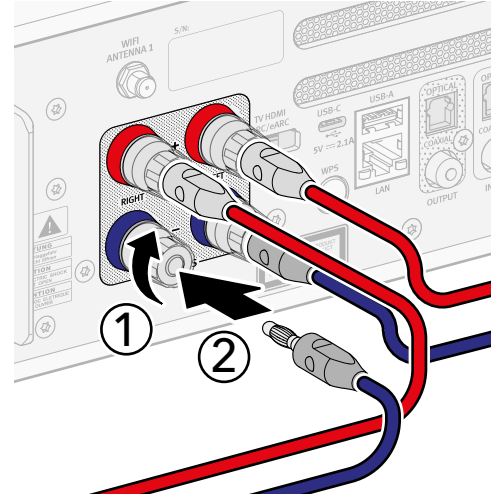

- < Drehen Sie den Knopf am Gerät fest.
- < Stecken Sie den Bananenstecker in die passende Anschlussbuchse.

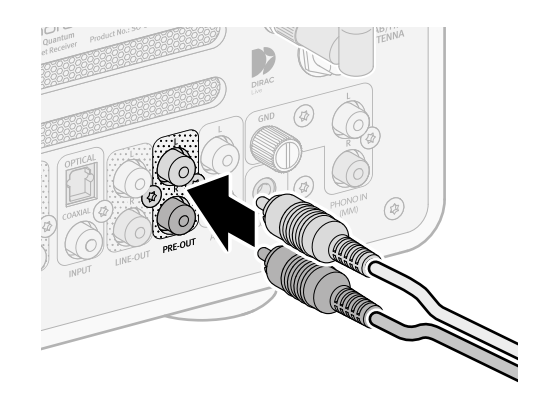

▶ Stecken Sie die Stecker in die passende Anschlussbuchse.

Gerät und Subwoofer müssen auf die gleiche Hochpass-Filter Frequenz eingestellt werden.

→ [Siehe Kapitel "4.4.2 Klangeinstellungen" \(Seite 35\).](#page-17-1)

#### <span id="page-12-0"></span>Bedienungsanleitung MAESTRO Quantum and and an anti-

3.6.2 PHONO-IN (MM)

[Inhalt](#page-1-0) [Gerätefrontseite](#page-5-1) [Geräterückseite](#page-5-2) [Support](https://support.sonoro.com)

Der Anschluss "PHONO IN (MM)" ermöglicht den Anschluss eines Plattenspielers mit

Bedienungsanleitung MAESTRO Quantum and an annum annum Aufstellung

#### **3.7 Spannungsversorgung herstellen**

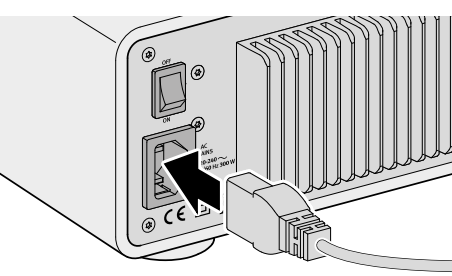

▶ Stecken Sie das Stromkabel in das Gerät

) Die Anleitung des Plattenspielers ist zu beachten.

Folgende Punkte sind zu beachten:

MM-Tonabnehmer ("Moving Magnet").

- Der Plattenspieler und, wenn vorhanden, ein angeschlossener Vorverstärker müssen beim Anschluss ausgeschaltet sein.
- Der GND-Anschluss dient zum Anschluss des Erdungskabels vom Plattenspieler, um störende Geräusche (z. B. Brummen, Rauschen) zu reduzieren.
- In Abhängigkeit vom Plattenspieler kann es vorkommen, dass störende Geräusche zunehmen, wenn das Erdungskabel angeschlossen ist. In diesem Fall ist das Erdungskabel zu entfernen.
- Der GND-Anschluss ist keine Sicherheitserdung.

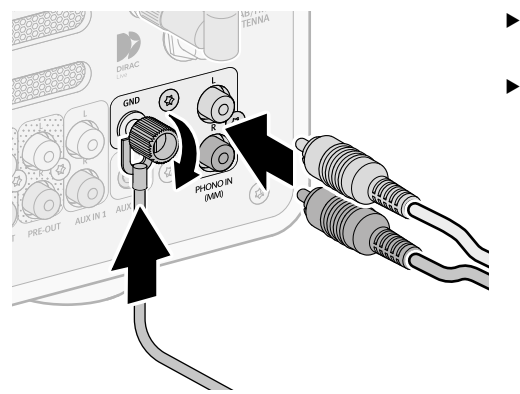

- < Stecken Sie die Stecker in die passende Anschlussbuchse.
- < Schließen Sie das Erdungskabel an.

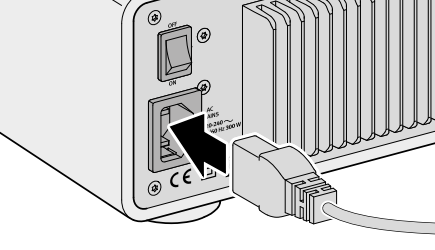

# **WARNUNG!**

#### Gefahr durch Stromschlag!

Die Polung des Netzsteckers kann die Klangqualität beeinträchtigen. Am Netzstecker ist eine rote Markierung angebracht, um die spannungsführende Seite (Phase) zu kennzeichnen. Mit Hilfe eines Phasendetektors kann die entsprechende Seite an der Steckdose ermittelt werden. Die Berührung von stromführenden Teilen kann zu elektrischem Schlag, Verbrennungen oder Tod führen.

[Inhalt](#page-1-0) [Gerätefrontseite](#page-5-1) [Geräterückseite](#page-5-2) [Support](https://support.sonoro.com)

- < Beachten Sie die Sicherheitsinformationen für den Gebrauch eines Phasendetektors.
- ▶ Bei Unsicherheit wenden Sie sich an eine qualifizierte Elektrofachkraft.

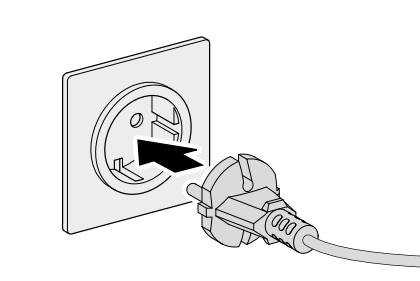

- < Verbinden Sie das Stromkabel mit der Netzsteckdose.
- ▶ Stellen Sie sicher, dass die verwendete Netzsteckdose jederzeit zugänglich ist.

Schalten Sie den Hauptschalter ein.

<span id="page-13-0"></span>Bedienungsanleitung MAESTRO Quantum **Aufstellung Aufstellung** Aufstellung [Inhalt](#page-1-0) [Gerätefrontseite](#page-5-1) [Geräterückseite](#page-5-2) [Support](https://support.sonoro.com)

#### **3.8 Ersteinrichtung**

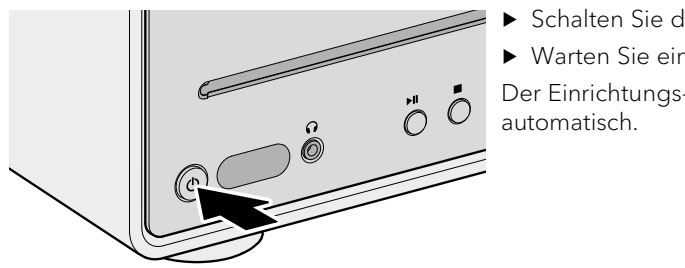

< Schalten Sie das Gerät ein. < Warten Sie ein paar Sekunden. Der Einrichtungs-Assistent startet

Informationen zur Steuerung und Bedienung des Einrichtungs-Assistenten:

→ [Siehe Kapitel "4.1 Steuerung am Gerät" \(Seite 30\).](#page-15-1)

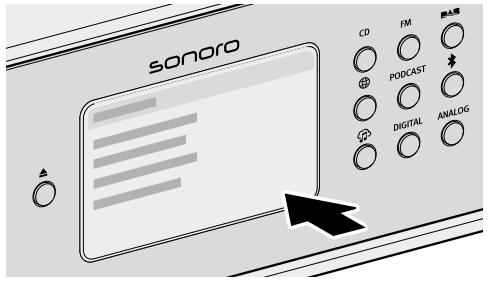

- ▶ Folgen Sie den Anweisungen auf dem Display.
- < Akzeptieren Sie die Datenschutz-Richtlinie.
- < Stellen Sie Sprache, Region, Land und Zeitzone ein.

Für eine sofortige Verwendung kann Chromecast built-in direkt bei der Einrichtung gestartet werden oder alternativ zu einem späteren Zeitpunkt.

→ [Siehe Kapitel "4.7.9 Chromecast built-in" \(Seite 58\).](#page-29-1)

Zur Einrichtung gehört die Verbindung zum Netzwerk.

→ [Siehe Kapitel "3.9 Netzwerkverbindung" \(Seite 27\).](#page-13-1)

Die Ersteinrichtung beinhaltet eine automatische Update-Suche für das Gerät. Wir empfehlen Ihnen, ein Update zu bestätigen.

Der Abschluss der Einrichtung wird mit einer Meldung auf dem Display bestätigt: "Einrichtung vollständig – Glückwunsch! Das Gerät ist eingerichtet."

<span id="page-13-1"></span>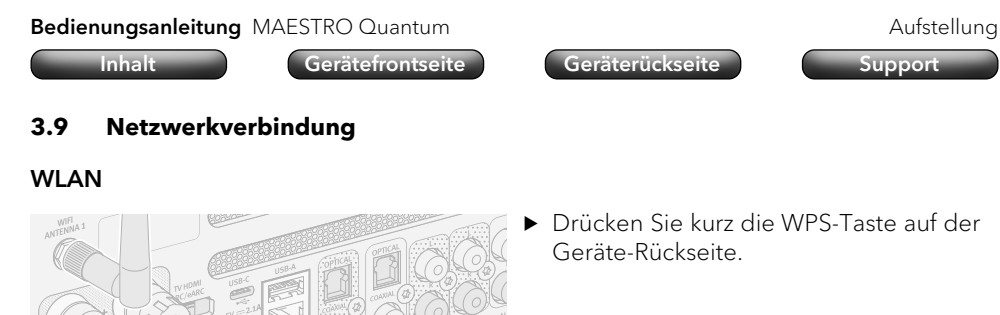

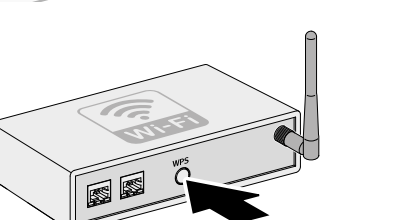

LAN

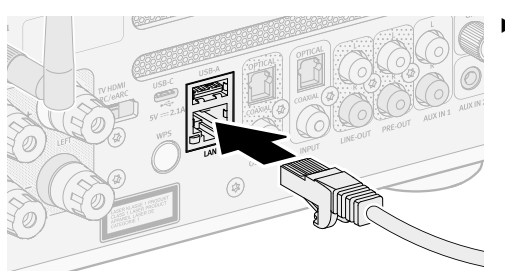

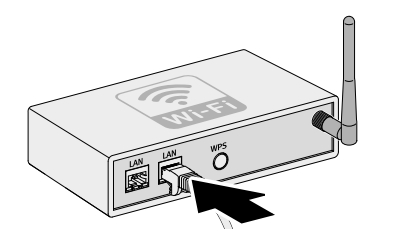

< Verbinden Sie das LAN-Kabel mit Ihrem Router.

Die Verbindung wird automatisch hergestellt  $H$ .

Weitere Verbindungsmöglichkeiten: Hauptmenü Einstellungen Netzwerk-Assistent

→ [Siehe Kapitel "4.7.1 Netzwerk-Assistent" \(Seite 56\).](#page-28-1)

< Drücken Sie im Anschluss kurz die WPS-Taste an Ihrem Router.

Die Verbindung wird automatisch hergestellt $\epsilon$ .

< Verbinden Sie das LAN-Kabel mit dem Gerät.

#### <span id="page-14-1"></span><span id="page-14-0"></span>**3.10 Klangoptimierung**

Zur automatischen Anpassung des Klangs an die Raumsituation am Aufstellort ist das Gerät vorbereitet für die Verwendung von Dirac Live.

Dirac Live analysiert die individuellen räumlichen Gegebenheiten und nutzt akustische Verarbeitungsalgorithmen, um Klangabweichungen zu reduzieren und eine optimale Lautsprecherleistung zu erzielen.

Für die Verwendung von Dirac Live werden folgende Komponenten benötigt:

- Dirac Live App oder Dirac Live Software
- Messmikrofon
- Mikrofon-Verlängerungskabel
- Mikrofon-Stativ

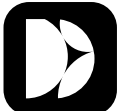

Die Dirac Live App ist verfügbar für iOS und Android.

Apple App Store 「圓邊融圖」 Google Play Store (iOS) (Android)

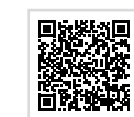

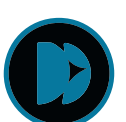

Die Dirac Live Software ist verfügbar für Windows oder MacOS. <https://www.dirac.com/live/downloads/>

Messmikrofon, Mikrofon-Verlängerungskabel und Mikrofon-Stativ können auf unserer Webseite bestellt werden:

<https://messmikrofon.sonoro.com/>

#### Verwendung der Dirac Live App

- < Verbinden Sie Messmikrofon und Mikrofon-Verlängerungskabel.
- < Verbinden Sie Messmikrofon und Gerät (Anschluss USB-A).
- ▶ Drücken Sie die Hauptmenü-Taste (※) am Gerät.
- $\triangleright$  Wählen Sie Klangeinstelllungen  $\Rightarrow$  Dirac Live.
- < Öffnen Sie Dirac Live App auf Ihrem Smartphone oder Tablet.
- < Folgen Sie den Anweisungen.

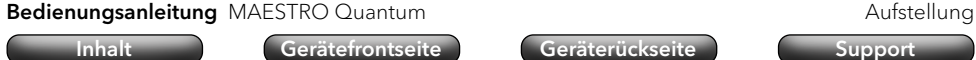

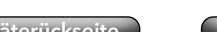

#### Verwendung der Dirac Live Software

- < Verbinden Sie Messmikrofon und Mikrofon-Verlängerungskabel.
- ▶ Verbinden Sie Messmikrofon und Computer.
- ▶ Drücken Sie die Hauptmenü-Taste (@) am Gerät.
- $\triangleright$  Wählen Sie Klangeinstelllungen  $\Rightarrow$  Dirac Live.
- $\triangleright$  Öffnen Sie Dirac Live auf Ihrem Computer.
- ▶ Stellen Sie sicher, dass Ihr Computer das Messmikrofon erkannt hat.
- ▶ Folgen Sie den Anweisungen.

Beachten Sie, dass es sich in dem Fall um eine eingeschränkte Lizenz handelt, welche die Funktionalität der Raumkorrektur mit eingeschränkter Frequenzgangkorrektur (20Hz-500Hz) zusichert. Sie können diese Lizenz zu einem späteren Zeitpunkt über unseren Online-Shop auf eine Vollversion (20Hz-20kHz) upgraden.

#### <span id="page-15-0"></span>Bedienungsanleitung MAESTRO Quantum **Bedienung Bedienung** Bedienung

OK

ૹૢ

#### **4. Bedienung**

Für die Bedienung des Geräts stehen folgende Möglichkeiten zu Verfügung:

- Direkt am Gerät.
	- → [Siehe Kapitel "4.1 Steuerung am Gerät" \(Seite 30\).](#page-15-1)
- Über die Fernbedienung.
	- → [Siehe Kapitel "4.2 Steuerung über die Fernbedienung" \(Seite 32\).](#page-16-1)
- Über die App.
	- → [Siehe Kapitel "5. sonoro audio App" \(Seite 60\).](#page-30-1)
- Über den Webclient.
	- → [Siehe Kapitel "6. sonoro Webclient" \(Seite 60\).](#page-30-2)

#### <span id="page-15-1"></span>**4.1 Steuerung am Gerät**

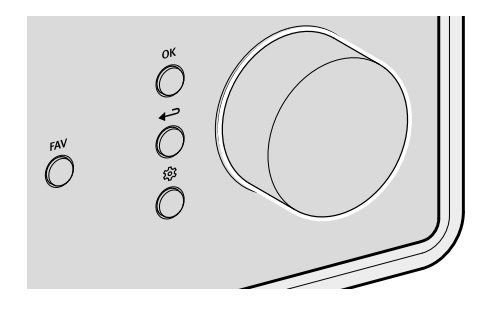

Die Steuerung und Bedienung des Geräts erfolgt über die Navigationstasten und den Drehregler (z. B. um Menüpunkte auszuwählen oder den Anweisungen auf dem Display zu folgen).

Wenn gerade ein Menü angezeigt wird:

< Drehen Sie den Regler, um einen Menüpunkt oder eine Angabe auszuwählen.

Wenn gerade eine Quelle abspielt:

< Drehen Sie den Regler, um die Lautstärke zu ändern.

Bedienungsanleitung MAESTRO Quantum and and an annual bedienung Bedienung [Inhalt](#page-1-0) [Gerätefrontseite](#page-5-1) [Geräterückseite](#page-5-2) [Support](https://support.sonoro.com) Wenn gerade ein Menü angezeigt wird: < Drücken Sie die OK-Taste, um die Auswahl zu bestätigen.

> Wenn gerade eine Quelle abspielt und eine Sender-Abbildung oder ein Musikstück-Cover auf dem Display erscheint:

- Durch kurzes Drücken der OK-Taste werden Informationen zum Sender oder Musikstück angezeigt.
- Durch Drücken und Halten der OK-Taste wird die Darstellung groß angezeigt.
- Durch erneutes kurzes Drücken der OK-Taste erscheint wieder die vorherige Darstellung.

Wenn gerade ein Menü angezeigt wird:

▶ Drücken Sie die Zurück-Taste, um zurück in das vorherige Menü zu wechseln.

Wenn gerade eine Quelle abspielt:

- ▶ Drücken Sie die Zurück-Taste, um das Untermenü der Quelle aufzurufen.
- < Drücken Sie die Hauptmenü-Taste, um das Hauptmenü aufzurufen.

#### <span id="page-16-0"></span>Bedienungsanleitung MAESTRO Quantum and and a metal bedienung Bedienung

<span id="page-16-1"></span>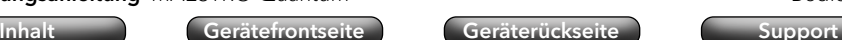

#### **4.2 Steuerung über die Fernbedienung**

Die Steuerung und Bedienung des Geräts ist auch über die Fernbedienung möglich (z. B. um Menüpunkte auszuwählen oder den Anweisungen auf dem Display zu folgen).

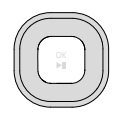

Wenn gerade ein Menü angezeigt wird:

- ▶ Verwenden Sie die Tasten Hoch und Runter, um innerhalb eines Menüs einen Menüpunkt oder eine Angabe auszuwählen.
- ▶ Verwenden Sie die Tasten Links und Rechts, um das Menü zu wechseln.
- ▶ Drücken Sie die Taste OK, um die Auswahl zu bestätigen.

**ONE WENN GET WENN GET A** Wenn gerade ein Menü angezeigt wird:

- ▶ Drücken Sie die Taste, um die Auswahl zu bestätigen. Wenn gerade eine Quelle abspielt:
- ▶ Drücken Sie die Taste, um den Titel des laufenden Musikstücks stummzuschalten oder zu pausieren. Drücken Sie die Taste erneut um die Stummschaltung aufzuheben oder den Titel wiederzugeben.
- Wenn gerade ein Menü angezeigt wird:
	- < Drücken Sie die Zurück-Taste, um zurück in das vorherige Menü zu wechseln.

Wenn gerade eine Quelle abspielt:

- < Drücken Sie die Zurück-Taste, um das Untermenü der Quelle aufzurufen.
- < Drücken Sie die Hauptmenü-Taste, um das Hauptmenü aufzurufen.

Wenn gerade eine Quelle abspielt:

< Verwenden Sie die Tasten + und –, um die Lautstärke zu ändern.

- Bedienungsanleitung MAESTRO Quantum and and the settlement of the Bedienung [Inhalt](#page-1-0) [Gerätefrontseite](#page-5-1) [Geräterückseite](#page-5-2) [Support](https://support.sonoro.com) Das Aufrufen der nachstehenden  $\dot{\tilde{O}}$
- **4.3 Funktionen**

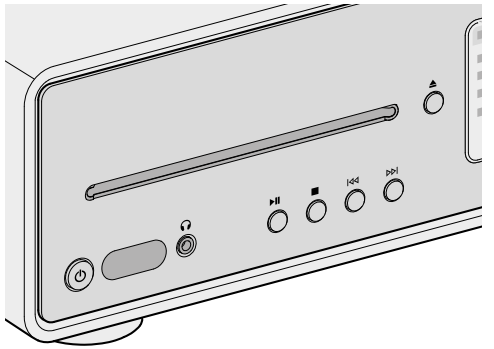

Funktionen erfolgt direkt über Tasten am Gerät oder auf der Fernbedienung.

 $\mathcal{L}$ 

- Einschalten Das Gerät startet mit der zuletzt gewählten Abspielquelle.
- Ausschalten Das Gerät wechselt in den Bereitschaftsmodus ("Standby").

Wenn das Gerät eingeschaltet ist, aber nicht abspielt und nicht bedient wird: Nach Ablauf des Standby-Zeitlimits (Standardeinstellung 15 Minuten) wechselt das Gerät automatisch in den den Netzwerk-Standby.

- → [Siehe Kapitel "4.7.12 Energie-Management" \(Seite 59\).](#page-29-2)
- $\blacktriangleright$ ll
	- Abspielen

Die Wiedergabe einer Abspielquelle wird fortgesetzt.

- Pause Die Wiedergabe einer Abspielquelle wird unterbrochen.
- $\overline{M}$
- Drücken Die Abspielquelle wechselt zum vorherigen Titel, zum vorherigen Sender oder zur vorherigen Frequenz.
- Drücken und Halten

Wenn es die Abspielquelle zulässt, erfolgt ein Rücklauf innerhalb des laufenden Titels (z. B. bei CD, Podcast oder My Music) oder ein Sendersuchlauf (bei FM Radio).

<u> 503</u>

<span id="page-17-0"></span>**DDI** 

• Drücken

Die Abspielquelle wechselt zum nächsten Titel, zum nächsten Sender oder zur nächsten Frequenz.

• Drücken und Halten

Wenn es die Abspielquelle zulässt, erfolgt ein Vorlauf innerhalb des laufenden Titels (z. B. bei CD, Podcast oder My Music) oder ein Sendersuchlauf (bei FM Radio).

• Abspielen

Durch Einlegen eines Tonträgers in das CD-Laufwerk startet automatisch die Wiedergabe des Tonträgers.

Weitere Informationen zum Abspielen von Tonträgern:

- → [Siehe Kapitel "4.5.11 Streaming" \(Seite 52\).](#page-26-1)
- Auswerfen Der Tonträger im CD-Laufwerk wird ausgeworfen.
	- Hören

Durch Einstecken des Klinkensteckers in den Kopfhöreranschluss am Gerät erfolgt die Wiedergabe auf dem angeschlossenen Kopfhörer, die Wiedergabe auf den Lautsprechern ist deaktiviert.

Bei Anschluss eines Kopfhörers über den Kopfhöreranschluss ist keine Wiedergabe über Lautsprecher möglich.

**FAV**  $\rightarrow$  [Siehe Kapitel "4.6 Favoriten" \(Seite 54\).](#page-27-1)

Weitere Informationen zur Auswahl der Abspielquellen über eigene Tasten:

→ [Siehe Kapitel "4.5 Quellen" \(Seite 39\).](#page-19-1)

Bedienungsanleitung MAESTRO Quantum and and the settlement of the Bedienung

#### [Inhalt](#page-1-0) [Gerätefrontseite](#page-5-1) [Geräterückseite](#page-5-2) [Support](https://support.sonoro.com)

#### **4.4 Hauptmenü**

<u>ద్రే</u>

Einstellungsmöglichkeiten sind über das Hauptmenü zu erreichen.

#### 4.4.1 Menü

Zur Auswahl der gewünschten Abspielquelle.

→ [Siehe Kapitel "4.5 Quellen" \(Seite 39\).](#page-19-1)

#### <span id="page-17-1"></span>4.4.2 Klangeinstellungen

Zur Einstellung des Klangs an die eigenen Bedürfnisse (z. B. Höhen, Bass).

Im Menü stehen folgende Punkte zur Auswahl:

• Adaptive Loudness

In Abhängigkeit von der Lautstärke kompensiert die Funktion eine ungleiche tonale Balance im unterem Frequenzbereich. Feine Töne sind auch bei leiser Musik klar zu hören.

- Bass von –12 dB bis  $+12$  dB
- Höhen von –12 dB bis +12 dB
- Balance von –6 dB (Links) bis –6 dB (Rechts)
- Lautsprecher Auswahl
	- Maximale Leistung für Lautsprecher mit hoher Leistungsaufnahme (volle Frequenzantwort, kein Limit)
	- Mittlere Leistung für Lautsprecher mit mittlerer Leistungsaufnahme (volle Frequenzantwort, begrenzt auf 100 W an 4 Ω oder 50 W an 8 Ω)
	- sonoro Lautsprecher für Voreinstellungen abgestimmt auf Geräte von sonoro
		- ORCHESTRA SLIM
		- ORCHESTRA
		- ORCHESTRA (Gen.2)
		- GRAND ORCHESTRA
	- Dynamic Bass EQ

Die Funktion erweitert den unteren Frequenzbereich und verstärkt den Bass in Abhängigkeit des Signal Pegels.

Dynamic Bass EQ ist nur für die ausgewählten Sonoro-Lautsprecher verfügbar.

[Inhalt](#page-1-0) [Gerätefrontseite](#page-5-1) [Geräterückseite](#page-5-2) [Support](https://support.sonoro.com)

- <span id="page-18-0"></span>• Audio-System Einstellung
	- Stereo System (Standardeinstellung) Für zwei Lautsprecher.
	- 2.1 System

Für zwei Lautsprecher und einem Subwoofer.

• 2.2 System

Für zwei Lautsprecher und zwei Subwoofer.

• Hochpass- Filter

Wenn das Gerät mit Subwoofern betrieben wird (2.1 System oder 2.2 System), können die angeschlossenen Lautsprecher (Links und Rechts) mit Hochpass-Filtern (2. Ordnung oder 4. Ordnung) verwendet werden. Die Hochpass-Filter entlasten die Lautsprecher von tiefen Tönen, die Dynamik und Lautstärke des Systems wird verbessert.

Die Einstellung der Basslautstärke erfolgt am Subwoofer – beginnend mit einer geringen Lautstärke und langsamer Steigerung, bis der Subwoofer gerade zu hören ist.

- Hochpass-Filter 2. Ordnung (12 dB/Oktave)
- Hochpass-Filter 4. Ordnung (24 dB/Oktave)
- Aus
- Hochpass-Filter Frequenz

Gerät und Subwoofer müssen auf die gleiche Hochpass-Filter Frequenz zwischen 40 Hz und 160 Hz eingestellt werden. Niedrige Frequenzen (z. B. 40 Hz) eignen sich für große Subwoofer, höhere Frequenzen für kleinere Subwoofer.

- Dirac Live
	- $\rightarrow$  [Siehe Kapitel "3.10 Klangoptimierung" \(Seite 28\).](#page-14-1)

Bedienungsanleitung MAESTRO Quantum and and an annual bedienung Bedienung

[Inhalt](#page-1-0) [Gerätefrontseite](#page-5-1) [Geräterückseite](#page-5-2) [Support](https://support.sonoro.com)

#### 4.4.3 Sleep-Timer

Zur Auswahl und Einstellung der automatischen Ausschaltfunktion. Das gewünschte Zeitintervall ist einstellbar in 5-Minuten-Schritten bis max. 120 Minuten.

Der aktivierte Sleep-Timer wird durch das Symbol **a**ngezeigt. Durch Ausschalten des Geräts kann der Sleep-Timer sofort beendet werden.

#### 4.4.4 Wecker

Zur Einrichtung der Weckfunktion mit eigenen Einstellungen. Das Menü umfasst folgende Punkte:

• Weckzeitenliste

Gespeicherte Weckzeiten werden in der Weckzeitenliste verwaltet. Nach Auswahl einer Weckzeit können die hinterlegten Einstellungen bestätigt, geändert oder gelöscht werden. Jede Bearbeitung einer Weckzeit muss durch Speichern bestätigt werden.

• Weckzeit hinzufügen

Um in der Weckzeitenliste zu erscheinen, muss eine gewünschte Weckzeit hinzugefügt werden mit Speicherung folgender Einstellungen:

- Aktiv Aus, Täglich, Einmal, Wochentags, Wochenende oder ein bestimmter Wochentag.
- Zeit Uhrzeit minutengenau.
- · Sound Weckton "Morgenstimmung" oder eine Quelle aus den Favoriten.
- Lautstärke

Die Einstellung der Weckzeit muss durch Speichern bestätigt werden.

Der aktivierte Wecker wird durch das Symbol @ angezeigt. Im Standby wird die Weckzeit unten angezeigt.

#### Schlummerfunktion

Durch Drücken der Taste OK, Abspielen/Pause oder Stummschalten kann der Wecker vorübergehend ausgestellt werden. Das Symbol für die Schlummerfunktion @ blinkt und die verbleibende Zeit wird angezeigt.

Die Dauer (Standardeinstellung 10 Minuten) kann durch den Drehregler oder die Tasten Aufwärts /Abwärts auf der Fernbedienung verändert werden (5, 10, 15, 20, 30, 45 oder 60 Minuten).

Durch Drücken der Standby-Taste wird die Schlummerfunktion beendet.

#### <span id="page-19-0"></span>Bedienungsanleitung MAESTRO Quantum **Bedienungsanleitung MAESTRO Quantum** Bedienung

[Inhalt](#page-1-0) [Gerätefrontseite](#page-5-1) [Geräterückseite](#page-5-2) [Support](https://support.sonoro.com)

#### 4.4.5 Zuletzt gehört

Zum Aufrufen der Liste mit den zuletzt gespielten Quellen. Bei Überschreitung der Speicherplätze wird der älteste Eintrag überschrieben.

#### 4.4.6 Favoriten aufrufen

Zum Aufrufen einer zuvor gespeicherten Quelle (z. B. Radiosender, Titel von Streamingdiensten oder Podcast-Sendungen).

[Siehe Kapitel "4.6 Favoriten" \(Seite 54\).](#page-27-1)

#### 4.4.7 Einstellungen

Zur Auswahl allgemeiner Einstellungsmöglichkeiten des Geräts (z. B. Netzwerk, Sprache, Zeit, Werkseinstellung).

→ [Siehe Kapitel "4.7 Einstellungen" \(Seite 56\).](#page-28-2)

<span id="page-19-1"></span>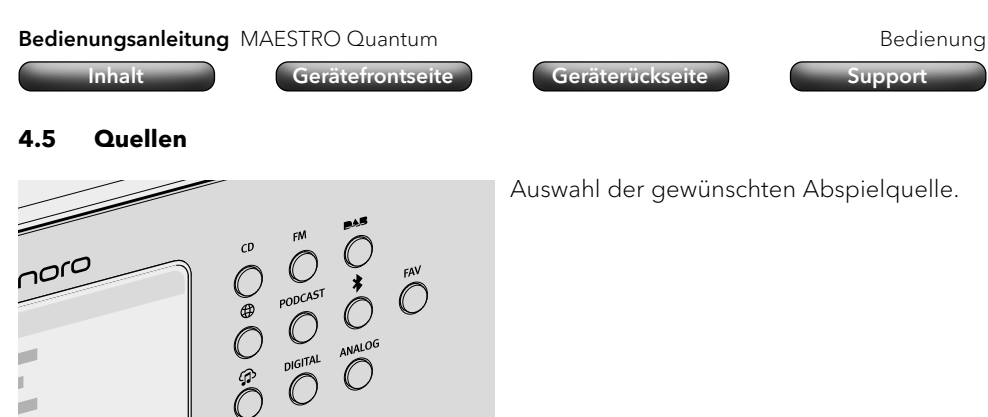

Folgende Möglichkeiten stehen zur Verfügung:

• Eigene Tasten direkt am Gerät.

Folgende Tasten bieten die Auswahlmöglichkeit auf weitere Quellen:

- AUX [Siehe Kapitel "4.5.8 Analog" \(Seite 49\).](#page-24-1)
- · DIGITAL - [Siehe Kapitel "4.5.7 Digital" \(Seite 48\).](#page-24-2)
- Streaming Music [Siehe Kapitel "4.5.6 Streaming Music" \(Seite 46\).](#page-23-1)
- Auswahl Hauptmenü < Menü.
- MENU-Taste auf der Fernbedienung.

Wenn eine Quelle abgespielt und auf dem Display angezeigt wird:

- Durch Drücken der Zurück-Taste oder durch erneute Auswahl der Quelle wird das Untermenü der Quelle aufgerufen.
- Nach Drücken der Zurück-Taste im Untermenü wird wieder die Quelle auf dem Display angezeigt.

Tasten am Gerät oder auf der Fernbedienung (z. B. Favoriten, Wiedergabe, Pause, Wechsel zum nächsten oder vorherigen Titel) stehen für alle Abspielquellen zur Verfügung.

<span id="page-20-0"></span>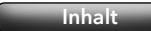

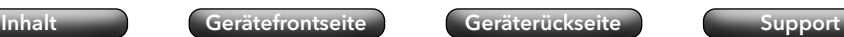

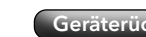

#### 4.5.1 FM Radio

Zur Wiedergabe von analogen Radiosendern, die über Antenne erreichbar **FM** sind. Beim ersten Start erfolgt ein automatischer Suchlauf.

#### Untermenü:

• Sender-Liste

Beim ersten Start erfolgt ein automatischer Suchlauf, verfügbare Sender werden in der Sender-Liste gespeichert mit Angabe der Frequenz.

• Sender speichern

Sender können manuell gespeichert werden nach Suche mit den Tasten "Links/Vorheriger Sender" und "Rechts/Nächster Sender".

- Suchlauf-Einstellung
	- Nur starke Sender (Standardeinstellung)
	- Alle Sender

Durch Drücken und Halten der Taste "Links/Vorheriger Sender" oder "Rechts /Nächster Sender" erfolgt ein entsprechender Suchlauf.

- Audio-Einstellungen
	- Stereo FM (Standardeinstellung)
	- Mono FM
- Suche

Eingabe des Begriffs im Menüpunkt "Suche nach", Start der Funktion nach Auswahl des Menüpunkts "Suche".

# Bedienungsanleitung MAESTRO Quantum and and the settlement of the Bedienung [Inhalt](#page-1-0) [Gerätefrontseite](#page-5-1) [Geräterückseite](#page-5-2) [Support](https://support.sonoro.com)

#### 4.5.2 DAB Radio

**DAR** 

Zur Wiedergabe von digitalen Radiosendern, die über Antenne erreichbar sind. Beim ersten Start erfolgt ein automatischer Suchlauf.

Untermenü:

• Sender-Liste

Beim ersten Start erfolgt ein automatischer Suchlauf, verfügbare Sender werden in der Sender-Liste gespeichert.

- Erneute Suche
- Manueller Suchlauf
- Ungültige Sender entfernen

Beim Aufrufen eines Senders, der nicht mehr empfangen wird, erscheint eine Fehlermeldung "Error-failed to start playback".

Nach einem erneuten Suchlauf werden nicht mehr empfangbare Sender in der Sender-Liste mit "?" vor dem Sendernamen als ungültig gekennzeichnet.

Durch Bestätigen dieses Menüpunkts werden ungültige Sender aus der Liste entfernt.

• DRC ("Dynamic Range Compression")

Einige DAB-Radiosender bieten eine Dynamikbereichskomprimierung (DRC).

Die Komprimierung des Dynamikbereichs eines Radiosignals kann die Lautstärke leiser Töne erhöhen und die Lautstärke lauter Töne verringern. Die Verwendung der Funktion wird für laute Umgebungen empfohlen.

- Sender-Reihenfolge
	- Alphanumerisch (Standardeinstellung)
	- Ensemble
	- · Gültig

erreichbar sind.

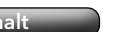

<span id="page-21-0"></span>4.5.3 Internetradio

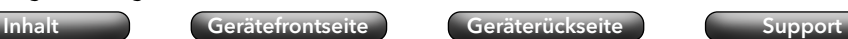

#### Bedienungsanleitung MAESTRO Quantum and and an anti-[Inhalt](#page-1-0) [Gerätefrontseite](#page-5-1) [Geräterückseite](#page-5-2) [Support](https://support.sonoro.com)

#### 4.5.4 Podcast

PODCAST Zur Wiedergabe von Podcast-Sendungen, die per Streaming über das Internet erreichbar sind.

Untermenü:

• Favoriten

Zum Aufrufen von zuvor gespeicherten Podcast-Sendungen aus der Favoritenliste.

• Verlauf

Zum Aufrufen der zuletzt gespielten Podcast-Sendungen.

- Beliebte Podcasts
- Trend
- Filter
	- Nach Ort
	- Nach Sprache
	- Nach Genre
- Suche

Untermenü:

 $\bigoplus$ 

• Favoriten

Zum Aufrufen von zuvor gespeicherten Internetradio-Sendern aus der Favoritenliste.

Zur Wiedergabe von Radiosendern, die per Streaming über das Internet

• Verlauf

Zum Aufrufen der zuletzt gespielten Internetradio-Sender.

- Empfehlungen
- Lokale Sender
- Beliebte Sender
- Trending
- Hohe Qualität
- Neue Sender
- Filter
	- Nach Ort
	- Nach Sprache
- Nach Genre
- Suche

Eingabe des Begriffs im Menüpunkt "Suche nach", Start der Funktion nach Auswahl des Menüpunkts "Suche".

#### <span id="page-22-0"></span>Bedienungsanleitung MAESTRO Quantum and and a metal bedienung Bedienung

[Inhalt](#page-1-0) [Gerätefrontseite](#page-5-1) [Geräterückseite](#page-5-2) [Support](https://support.sonoro.com)

#### 4.5.5 Bluetooth®

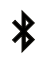

Zur Wiedergabe von gekoppelten Audio-Quellen (z. B. Smartphone, Tablet, Computer) und auf gekoppelte Bluetooth-Geräte (z. B. Kopfhörer, Soundbox, Lautsprecher) innerhalb einer Reichweite von ca. 10 Metern.

#### Vor der Verbindung mit einem Bluetooth-Gerät

- ▶ Trennen Sie eine bestehende Verbindung am Bluetooth-Gerät.
- ▶ Stellen Sie sicher, dass sich das Bluetooth-Gerät im Erkennungsmodus befindet und für die Kopplung bereit ist.
- ) Die Anleitung des Bluetooth-Geräts ist zu beachten.

#### Erstmalige Verbindung mit einem Bluetooth-Gerät

- < Drücken Sie die Bluetooth-Taste am Gerät oder wählen Sie Bluetooth über das Menü. Wenn das das Symbol **M** blinkt, befindet sich das Gerät im Such- kopplungsmodus.
- ▶ Starten Sie die automatische Suche.
- < Warten Sie, bis der Name des Bluetooth-Geräts angezeigt wird.
- < Wählen Sie das Bluetooth-Gerät aus.
- ▶ Drücken Sie die OK-Taste zur Bestätigung.
- ▶ Wählen Sie "Koppeln".
- ▶ Drücken Sie die OK-Taste zur Bestätigung.

Wenn die Geräte erfolgreich gekoppelt wurden:

- Die Meldung "Bluetooth gekoppelt" erscheint kurz auf dem Display.
- Das Symbol & oder B (für Kopfhörer) wird angezeigt.

Eine aktive Verbindung mit einer gekoppelten Audio-Quelle oder einem gekoppelten Bluetooth-Kopfhörer wird angezeigt mit "Name des Bluetooth-Geräts | Aktiv".

#### Untermenü:

- Suche nach Bluetooth-Geräten
	- Die Suchzeit beträgt 30 Sekunden.
- Gekoppelte Audio-Quellen

Aktive oder bereits gekoppelte Audio-Quellen (z. B. Smartphone, Tablet, Computer) werden angezeigt.

• Gekoppelte Audio-Geräte.

Aktive oder bereits gekoppelte Bluetooth-Geräte (z. B. Kopfhörer, Soundbox, Lautsprecher) werden angezeigt.

• Neue Geräte

Es werden alle neuen Bluetooth-Geräte angezeigt. – max. 6 Geräte

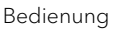

#### Verbindung mit einem bereits gekoppelten Bluetooth-Gerät

Das letzte verbundene Bluetooth Gerät wird automatisch erneut verbunden. Für andere zuvor gekoppelte Bluetooth-Geräte:

- < Drücken Sie die Bluetooth-Taste am Gerät oder wählen Sie Bluetooth über das Menü.
- < Wählen Sie das Bluetooth-Gerät aus.
- ▶ Drücken Sie die OK-Taste zur Bestätigung.
- ▶ Wählen Sie "Verbinden".
- ▶ Drücken Sie die OK-Taste zur Bestätigung.

#### Trennung von einem gekoppelten Bluetooth-Gerät

- ▶ Drücken und halten Sie die Bluetooth-Taste am Gerät.
- ▶ Die Trennung vom Bluetooth-Gerät wird auf dem Display bestätigt.

#### Kopplung eines Bluetooth-Geräts aufheben

- ▶ Rufen Sie das Bluetooth-Untermenü auf.
- < Wählen Sie das Bluetooth-Gerät aus.
- ▶ Drücken Sie die OK-Taste zur Bestätigung.
- ▶ Wählen Sie "Entkoppeln".
- ▶ Drücken Sie die OK-Taste zur Bestätigung.

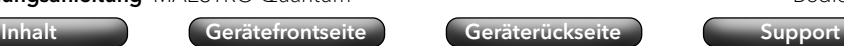

#### <span id="page-23-0"></span>4.5.6 Streaming Music

 $\bigoplus$ 

- <span id="page-23-1"></span>Zur Wiedergabe von Quellen:
	- My Music -USB-A, UAB-C and UPnP / DLAN music server.
	- Musikdienste Amazon Music®, Deezer®, Napster®, Spotify / Connect®, TIDAL / Connect®
		- $\rightarrow$  [Siehe Kapitel "4.5.10 Musikdienste" \(Seite 51\).](#page-25-1)

# **ACHTUNG!**

Gefahr von Sachschäden durch unsachgemäße Handhabung!

Die Verbindung mit stromführenden Geräten kann zu Spannungsschäden am Gerät führen.

< Verbinden Sie das Gerät niemals mit dem USB-Anschluss eines Computers oder mit Speichermedien (z. B. externe Festplatte), die an die Spannungsversorgung angeschlossen sind.

#### My Music

Zur Wiedergabe von Quellen:

- Externe Geräte, die über die Eingänge "USB" angeschlossen sind.
- Medienserver, die sich im gleichen Netzwerk befinden.

#### Untermenü:

• Gemeinsam genutzte Musik

Im verbundenen Netzwerk wird nach Quellen mit Audiodateien gesucht. Wenn ein gefundener Medienserver ausgewählt wird, können die enthaltenen Audiodateien auf dem Gerät abgespielt werden. Die Auswahl erfolgt entsprechend der Dateistruktur auf dem Medienserver.

• USB-A

Zugriff auf Inhalte gemäß vorhandener Dateistruktur.

• USB-C

Zugriff auf Inhalte gemäß vorhandener Dateistruktur.

- Warteschlange
	- "Warteschlange ist leer"
	- "Versuchen Sie, Titel zur Warteschlange hinzuzufügen."

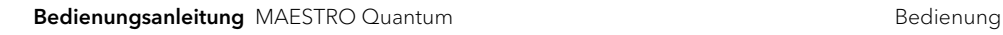

[Inhalt](#page-1-0) [Gerätefrontseite](#page-5-1) [Geräterückseite](#page-5-2) [Support](https://support.sonoro.com)

Um einen Titel zur Warteschlange hinzuzufügen:

- ▶ Wählen Sie eine Quelle in "My Music" aus.
- < Wählen Sie einen Titel aus, ohne den Titel zu bestätigen.
- ▶ Drücken und halten Sie die Taste Abspielen/Pause.
- ▶ Wählen Sie "Zur Warteschlange hinzufügen".
- ▶ Wählen Sie "Jetzt", "Nachfolgend" oder "Anhängen".
- Playlisten
	- · "Neue Playliste erstellen"
	- Vorhandene Playliste auswählen

Um einen Titel einer Playliste hinzuzufügen:

- ▶ Wählen Sie eine Quelle in "My Music" aus.
- < Wählen Sie einen Titel aus, ohne den Titel zu bestätigen.
- < Drücken und halten Sie die Taste Abspielen/Pause.
- ▶ Wählen Sie "Zu Wiedergabe-Liste hinzufügen".
- ▶ Wählen Sie "Jetzt" oder "Anhängen".
- Zufallswiedergabe
	- Zufallswiedergabe ein
	- Zufallswiedergabe aus
- Wiederholen
	- Alle wiederholen
	- Ein Titel wiederholen
	- Ordner wiederholen
	- Wiederholen aus

#### <span id="page-24-2"></span><span id="page-24-0"></span>4.5.7 Digital

Zur Wiedergabe von externen Geräten, die über die Eingänge "Optical", **DIGITAL** "Coaxial" oder "HDMI" angeschlossen sind.

Die Audio-Latenz Kompensation ist eine Funktion zur Anpassung eines zeitlichen Versatzes zwischen Video- und Audiosignalen. Der Wert ist einstellbar von 0 ms (Standardeinstellung) bis 480 ms.

- Optischer Eingang
	- Audio-Latenz Kompensation
- Koaxial
	- Audio-Latenz Kompensation
- HDMI

Beim Anschluss an den Fernseher ist sicherzustellen, dass der passende Ausgang "eARC" oder "ARC" gewählt wird.

• HDMI CEC ("Consumer Electronics Controls") - Ein- und Ausschalten

Funktion zur Verwendung der Steuerungsbefehle von oder auf einem externen Gerät, das über ein HDMI-Kabel angeschlossenen ist.

Die Verwendung der Funktion kann zu einem erhöhten Netzwerk-Standby Stromverbrauch führen.

Audio-Latenz Kompensation

#### <span id="page-24-1"></span>4.5.8 Analog

- ANALOG Zur Wiedergabe von externen Geräten, die über die Eingänge "AUX 1" oder "AUX 2" angeschlossen sind.
- AUX In 1

Durch Drücken der Zurück-Taste kann die Eingangsempfindlichkeit eingestellt werden:

- $\cdot$  Niedrig (2000 mV)
- Mittel (1000 mV), Standardeinstellung
- $\cdot$  Hoch (500 mV)
- AUX In 2
	- Die Eingangsempfindlichkeit ist fest eingestellt (300 mV).
- Phono

Die Bedienung erfolgt auf dem externen Plattenspieler.

#### <span id="page-25-0"></span>4.5.9 CD

Zur Wiedergabe von Tonträgern im CD-Laufwerk in den Formaten Audio-CD  $CD$ und MP3/WMA-CD.

Durch Einlegen eines Tonträgers in das CD-Laufwerk startet die Wiedergabe automatisch.

#### Untermenü:

- Anzeige von Informationen über den eingelegten Tonträger (z. B. Art, Stücke, Dauer). Bei Tonträgern, die mit entsprechenden Angaben ausgestattet sind, werden die Titelnamen angezeigt.
- Zufallswiedergabe Ein- und Ausschalten.
- Wiederholen
	- Alle wiederholen
	- Ein Titel wiederholen
	- Ordner wiederholen (nur bei Tonträgern mit Ordnerstruktur)
	- Wiederholen aus
- Wiedergabe fortsetzen
	- Fortsetzen an

Die Wiedergabe startet an der zuletzt gespielten Position.

Diese Funktion steht auch zur Verfügung, wenn die Abspielquelle gewechselt oder das Gerät in den Bereitschaftsmodus ("Standby") geschaltet wurde (z. B. hilfreich für Hörbücher).

Die Funktion wird beendet durch "Fortsetzen aus", durch Auswurf des Tonträgers oder durch Ausschalten des Geräts mit dem Hauptschalter.

Fortsetzen aus

Bedienungsanleitung MAESTRO Quantum and and the settlement of the Bedienung [Inhalt](#page-1-0) [Gerätefrontseite](#page-5-1) [Geräterückseite](#page-5-2) [Support](https://support.sonoro.com)

#### <span id="page-25-1"></span>4.5.10 Musikdienste

Folgende Musikdienste können über das Gerät oder über die sonoro audio App verbunden werden:

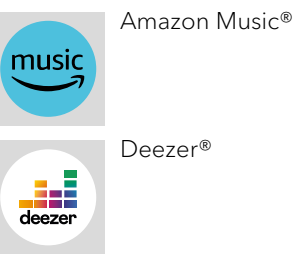

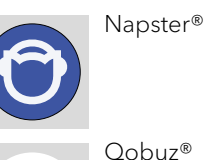

Folgende Musikdienste können über das Gerät oder über die sonoro audio App verbunden werden und bieten außerdem eine direkte Steuerung über die App des Streaming-Anbieters:

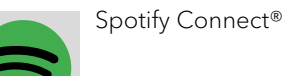

◆◆◆

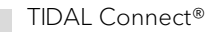

) Für weitere Informationen sind die Dokumentationen (z. B. Anleitungen, Webseiten) des jeweiligen Streaming-Anbieters zu beachten.

<span id="page-26-1"></span>[Inhalt](#page-1-0) [Gerätefrontseite](#page-5-1) [Geräterückseite](#page-5-2) [Support](https://support.sonoro.com)

#### <span id="page-26-0"></span>4.5.11 Streaming

Das Gerät ist vorbereitet für die Übertragung von Daten und die Wiedergabe von Inhalten durch die Verbindung mit Streaminganwendungen.

- → [Siehe Kapitel "10.1 Prüfzeichen und Zertifikate" \(Seite 67\).](#page-33-1)
- Chromecast-built-in

Die Verbindung ist möglich, wenn Smartphone oder Tablet über das gleiche WLAN-Netzwerk mit dem Gerät verbunden sind.

• Google Home

Die Einrichtung erfolgt über die Google Home App, wenn Smartphone oder Tablet über das gleiche WLAN-Netzwerk mit dem Gerät verbunden sind.

• AirPlay

Die Verbindung ist möglich, wenn das iOS-Gerät über das gleiche Netzwerk mit dem Gerät verbunden ist.

• Spotify Connect<sup>®</sup>

Verwenden Sie Ihr Smartphone, Tablet oder Ihren Computer als Fernbedienung für Spotify. [spotify.com/connect](http://spotify.com/connect) zeigt Ihnen, wie es geht.

- → [Siehe Kapitel "4.5.10 Musikdienste" \(Seite 51\).](#page-25-1)
- TIDAL Connect®

Die Steuerung erfolgt direkt über die TIDAL App, wenn Smartphone oder Tablet über das gleiche WLAN-Netzwerk mit dem Gerät verbunden sind.

→ [Siehe Kapitel "4.5.10 Musikdienste" \(Seite 51\).](#page-25-1)

#### 4.5.12 Smart Home

Das Gerät ist vorbereitet für die Wiedergabe von Quellen oder auf Geräte, die über Systeme zur Gebäudeautomation ("Smart Home") verbunden sind.

Folgende Bedienung des Geräts ist über Smart Home möglich:

- Gerät ein- und ausschalten.
- Gewünschte Abspielquelle auswählen.
- Funktionen aufrufen (z. B. Abspielen/Pause, vorheriger/nächster Titel oder Sender).
- Lautstärke einstellen (einschl. Stummschaltung).
- Wiedergabelisten abspielen (einschl. Wiederholung oder Zufallswiedergabe).
- Favoriten aufrufen.

Arbeiten an elektrotechnischen Einrichtungen des Gebäudes sind nur zulässig durch qualifizierte Elektrofachkräfte. Für die Programmierung der Software wird Erfahrung benötigt.

Um das Gerät mit einem System für Smart Home zu verbinden:

< Wenden Sie sich an einen sonoro Smart Home Fachhändler oder an den sonoro-Kundendienst.

Nachstehende Systeme können mit dem Gerät kombiniert werden.

• Busch-free@home

Voraussetzungen:

- Busch-free@home ist eingerichtet, die Software ist auf dem aktuellen Stand.
- Die Geräte befinden sich im gleichen Netzwerk.
- KNX

Voraussetzungen:

- ISE KNX Connect sonoro liegt vor.
- Geeignete kostenpflichtige Software ETS der KNX Association liegt vor.
- Gira X1

Voraussetzungen:

- Gira X1 Logikbaustein und Gira-Projekt-Assistent liegen vor.
- Control4
- ) Für weitere Informationen sind die Dokumentationen (z. B. Anleitungen, Webseiten) des jeweiligen Systems zu beachten.

#### <span id="page-27-1"></span><span id="page-27-0"></span>**4.6 Favoriten**

#### 4.6.1 Gerät

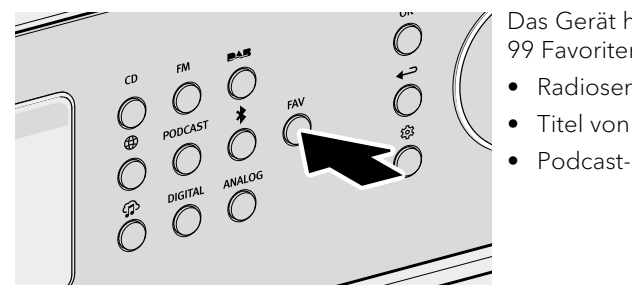

Das Gerät hat eine Speicherkapazität für 99 Favoriten, z. B. für:

- Radiosender
- Titel von Streamingdiensten
- Podcast-Sendungen

Um einen Favoriten am Gerät zu speichern, muss die gewünschte Quelle gerade abspielen.

< Drücken und halten Sie die Taste, bis die Favoritenliste angezeigt wird. **FAV** 

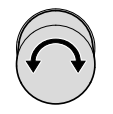

< Wählen Sie einen Speicherplatz.

< Drücken Sie die Taste zur Bestätigung. OK

Um einen Favoriten am Gerät aufzurufen:

- ▶ Drücken Sie kurz die Taste. Die Favoritenliste wird angezeigt. **FAV** 
	- Favoriten am Gerät
	- Internetradio-Favoriten
	- Podcasts-Favoriten

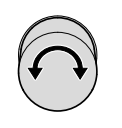

OK

< Wählen Sie den Favoriten.

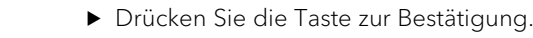

Bedienungsanleitung MAESTRO Quantum and and an annual bedienung Bedienung [Inhalt](#page-1-0) [Gerätefrontseite](#page-5-1) [Geräterückseite](#page-5-2) [Support](https://support.sonoro.com) 4.6.2 Fernbedienung Die ersten 6 Speicherplätze in der Favoritenliste sind auch über die Direkttaste auf der Fernbedienung aufrufbar. Um einen Favoriten hinzuzufügen, muss die gewünschte

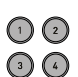

 $\odot$   $\odot$ 

- ▶ Drücken und halten Sie eine der sechs Tasten, um den Favoriten auf dieser Position zu speichern.
- ▶ Drücken Sie kurz die Taste, um den Favoriten aufzurufen.

#### 4.6.3 Internet

Quelle gerade abspielen.

Für Quellen, die Inhalte von Internet-Servern oder der Cloud anbieten (z. B. Internetradio, Podcasts, Musikdienste), stehen zusätzliche Speicherplätze zur Verfügung. In einem separaten Ordner, der automatisch nach der Quelle benannt wird, können Favoriten gespeichert und aufgerufen werden.

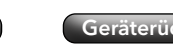

4.7.2 Netzwerk-Info

Nach Aufruf werden folgende Informationen angezeigt:

- Status Auto-konfiguriert
- Netzwerk Typ  **Gateways** 
	- **·** Kabelverbindung /oder Drahtlos **·** IPv4 Adresse
- SSID  $DNS$
- Verschlüsselung **IPV4 Adresse**
- IPv4 Adresse IPv6 Adresse
- Maske IPv6 Adresse
- IPv6 Adresse

#### 4.7.3 Sprache

Zur Auswahl der eingestellten Sprache.

#### 4.7.4 Datum und Uhrzeit

- Zeitformat einstellen 12 Stunden oder 24 Stunden
- Land und Region

Datum und Uhrzeit werden automatisch vom Internet abgerufen. Besteht keine Internetverbindung, wird das Datum und die Uhrzeit über DAB/FM eingestellt.

<span id="page-28-3"></span>[Inhalt](#page-1-0) [Gerätefrontseite](#page-5-1) [Geräterückseite](#page-5-2) [Support](https://support.sonoro.com)

### 4.7.5 Geräte-Info

Nach Aufruf werden folgende Informationen angezeigt:

- Gerätename MCU
- Geräte ID DSP
- Seriennummer Bluetooth
- Software Information CD Servo
	- sonoroSDK DAB/FM
	- Spotify **Branch** + HDMI

Für den Gerätenamen gibt es die Möglichkeit zur Bearbeitung.

### 4.7.6 Software Update

- Auf Aktualisierung prüfen
- Update über USB

### 4.7.7 Gerät zurücksetzen

Zur Einstellung des Geräts zurück auf die Werksvorgaben. Alle gespeicherten Einstellungen werden gelöscht. Das Gerät muss erneut eingerichtet werden.

### <span id="page-28-2"></span><span id="page-28-0"></span>**4.7 Einstellungen**

### <span id="page-28-1"></span>4.7.1 Netzwerk-Assistent

Die Verbindung mit dem Netzwerk kann per Funk (WLAN) oder per Kabel (LAN) erfolgen. Wenn Ihr Router die Einrichtung über WPS ("Wi-Fi Protected Setup") unterstützt, kann das Gerät über die eigene WPS-Taste eine schnelle und sichere Verbindung zum Funk-Netzwerk herstellen.

Im Menü stehen folgende Punkte zur Auswahl:

- Verbindung (WLAN) konfigurieren
	- Netzwerk suchen

Zur manuellen Auswahl des Netzwerks mit Eingabe des Netzwerkschlüssels über die Navigationstasten und den Drehregler.

WPS Taste

Zur automatischen Verbindung über die WPS-Taste am Gerät.

WPS Pincode

Zum Aufrufen eines Pincodes, der auf der Router-Webseite einzugeben ist.

Manuell (DHCP aktiviert oder DHCP deaktiviert)

Zur manuellen Verbindung mit dem Netzwerk und individuellen Konfigurationsmöglichkeiten.

Wenn DHCP ("Dynamic Host Configuration Protocol") aktiviert ist, werden Einstellungen und Informationen (z. B. IP-Adresse, Subnetz, Gateway, DNS) automatisch vergeben.

- Kabelverbindung konfigurieren
	- DHCP deaktiviert

Einstellungen und Informationen (z. B. IP-Adresse, Subnetz, Gateway, DNS) werden manuell vergeben.

Automatisches DHCP

Einstellungen und Informationen (z. B. IP-Adresse, Subnetz, Gateway, DNS) werden automatisch vergeben.

• Netzwerk Typ

Zur Voreinstellung der gewünschten Verbindungsmethode.

- Automatisch
- Drahtlos (WLAN)
- Verkabelt
- Netzwerkeinstellungen zurücksetzen

Zum Löschen der bestehenden Netzwerkverbindung oder zum erneuten Einstellen bei Verbindungsproblemen.

- Bildschirm-Ausschaltzeit im Standby
	- Display always on (Standardeinstellung)
	- 15 Sekunden
	- $\cdot$  1 Minute
	- 5 Minuten
- Liste mit Rolleffekt An oder Aus

Hier wird der Fokus auf die aktuelle Menüauswahl gelegt, indem andere Menüpunkte ausgeblendet werden.

[Inhalt](#page-1-0) [Gerätefrontseite](#page-5-1) [Geräterückseite](#page-5-2) [Support](https://support.sonoro.com)

#### 4.7.12 Energie-Management

• Standby-Zeitlimit

<span id="page-29-2"></span>Wenn das Gerät eingeschaltet ist, aber nicht abspielt und nicht bedient wird: Einstellung der Zeitdauer, bis das Gerät automatisch abschaltet.

- $\cdot$  Aus
- $\cdot$  10 Minuten
- 15 Minuten (Standardeinstellung)
- 20 Minuten
- 30 Minuten
- Standby inaktiv

Wenn das Gerät eingeschaltet ist und abspielt, aber nicht bedient wird: Einstellung der Zeitdauer, bis das Gerät automatisch abschaltet.

- Aus (Standardeinstellung)
- 2 Stunden
- 4 Stunden
- 8 Stunden
- 12 Stunden
- Tiefschlafmodus Aktiv oder inaktiv

Wenn das Gerät in den Bereitschaftsmodus ("Standby") geschaltet wurde, ist im Tiefschlafmodus der eingestellte Wecker ohne Funktion. Das Gerät kann im Netzwerk nicht erkannt werden.

#### 4.7.13 Datenschutz-Richtlinie

Zugang zur den sonoro Datenschutz-Richtlinien über einen QR-Code und Aufforderung "Akzeptieren".

<span id="page-29-0"></span>4.7.8 Streaming Audio-Qualität

Einstellbar für Amazon Music®, Napster®, Qobuz® und TIDAL Connect®.

- Niedrig
- Normal
- Hoch
- Premium

#### <span id="page-29-1"></span>4.7.9 Chromecast built-in

Chromecast built-in kann direkt bei der Einrichtung des Geräts gestartet werden ("Cast ist aktiviert") oder zu einem späteren Zeitpunkt ("Cast aktivieren").

- Senden von Berichten über Gerätenutzung und Störungen ("Send device usage and crash reports") mit Auswahl "Ja" oder "Nein".
- Referenz Links
	- Cast kennenlernen
	- Chromecast-fähige Apps
	- Google Nutzungsbedingungen
	- Google Datenschutzrichtlinie
	- Helfen Sie Chromecast built-in zu verbessern

#### 4.7.10 AirPlay-Passwort

Zur Anforderung eines Einmal-Passworts auf dem Bildschirm vom iOS-Gerät.

- < Passwort
- < Passwort löschen

#### 4.7.11 Display-Einstellungen

- Helligkeitseinstellung Automatisch oder manuell
- Helle Umgebung
- Dunkle Umgebung
- Rückkehrzeit zum Bildschirm
	- Ausschalten
	- 15 Sekunden (Standardeinstellung)
	- 30 Sekunden
	- $\cdot$  1 Minute

<span id="page-30-1"></span><span id="page-30-0"></span>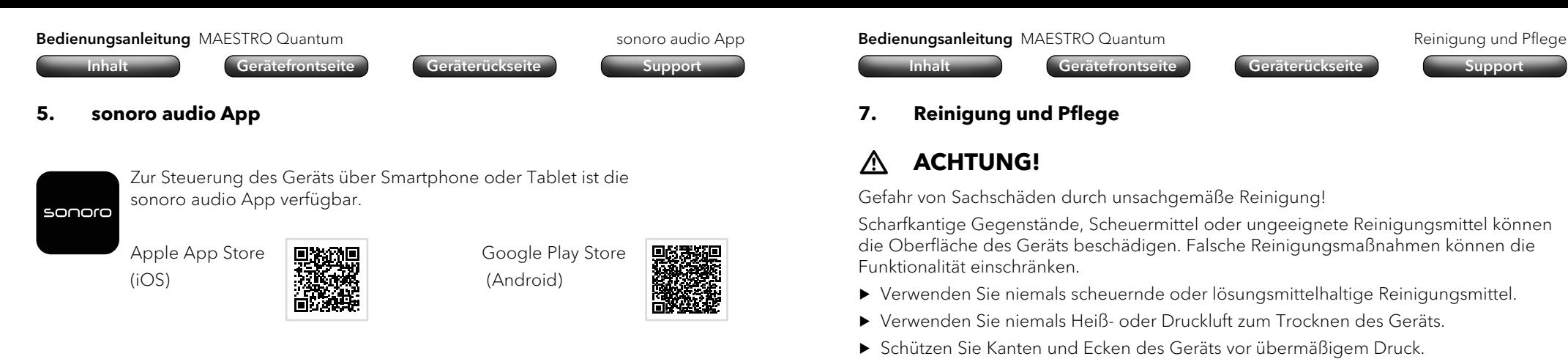

60 61

• Fingerabdrücke und leichten Verschmutzungen:

• Starke Verschmutzungen:

► Reinigen Sie das Gerät nur von außen mit einem weichen, trockenen Tuch.

< Reinigen Sie das Gerät nur von außen mit einem leicht feuchten Tuch. ► Trocknen Sie das Gerät anschließend mit einem weichen, trockenen Tuch ab.

Die Verwendung der App bietet weitere Funktionen und Möglichkeiten zur Bedienung. Wenn sich Smartphone oder Tablet über das gleiche WLAN-Netzwerk mit dem Gerät verbinden, ist ein besserer Klang möglich als über die Verbindung per Bluetooth®.

#### <span id="page-30-2"></span>**6. sonoro Webclient**

Für die Verwendung vom sonoro Webclient wird die IPv4-Adresse des Geräts benötigt. → [Siehe Kapitel "4.7.2 Netzwerk-Info" \(Seite 57\).](#page-28-3)

- 
- ► Geben Sie die IPv4-Adresse des Geräts in die Adresszeile des Webbrowsers ein (nur die Zahlen mit Punkt getrennt, z. B. "192.168.0.23").

Die Bedienung des Geräts kann über den Webbrowser erfolgen.

<span id="page-31-0"></span>

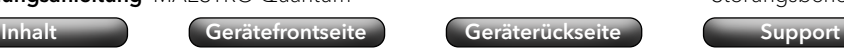

Mögliche Störungen werden wie folgt beschrieben:

#### Beschreibung der Störung.

- Mögliche Ursache.
	- < Behebung der Störung.
	- → Verweis auf entsprechendes Kapitel.

#### Das Gerät schaltet nicht ein.

- Keine Spannungsversorgung.
	- ► Kontrollieren Sie die Spannungsversorgung (z. B. Sicherung vom Stromkreis).
	- ▶ Stellen Sie sicher, dass das Stromkabel korrekt angeschlossen ist.

#### Das Gerät reagiert nicht.

- Fehler am Gerät.
	- < Trennen Sie das Gerät für einige Sekunden von der Spannungsversorgung (z. B. Stromkabel abziehen).
	- < Schalten Sie das Gerät wieder ein.

#### Das Gerät schaltet automatisch in den Bereitschaftsmodus ("Standby").

- Der Sleep-Timer ist aktiviert.
	- Schalten Sie das Gerät ein.
	- ▶ Starten Sie die Wiedergabe erneut.
- Die Inaktivitäts-Standby-Funktion ist aktiv, weil das Gerät für die eingestellte Zeit nicht benutzt wurde.
	- ▶ Schalten Sie das Gerät ein.
	- ▶ Starten Sie die Wiedergabe erneut.

#### Schlechte Tonqualität.

- Störungen durch andere Funksender oder Geräte.
	- ► Erhöhen Sie den Abstand zu anderen Geräten.
	- < Verwenden Sie für die Verbindung über HDMI ein gutes und abgeschirmtes HDMI-Kabel.

#### Die Fernbedienung reagiert nicht oder nur fehlerhaft.

- Der Abstand zum Gerät ist zu groß.
	- < Verringern Sie den Abstand zwischen Fernbedienung und Gerät.
- Die Batterie ist leer.
	- ▶ Tauschen Sie die Batterie aus.
	- → [Siehe Kapitel "3.3 Fernbedienung vorbereiten" \(Seite 17\).](#page-8-1)

#### Bedienungsanleitung MAESTRO Quantum Störungsbehebung

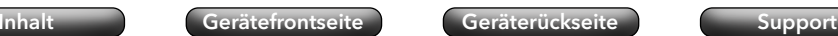

#### Keine Verbindung zum WLAN-Netzwerk.

- Der Router ist zu weit entfernt oder blockiert.
	- ▶ Stellen Sie sicher, dass der Router nicht abgeschirmt wird.
	- ▶ Stellen Sie das Gerät näher an den Router.
	- < Ändern Sie die Ausrichtung der Wi-Fi-Antennen.
- Der Router ist nicht eingeschaltet oder funktioniert nicht richtig.
	- ▶ Schalten Sie Ihren Router ein.
	- ▶ Prüfen Sie den Zustand vom Router.
- Falsches Einrichtungsverfahren.
	- ▶ Prüfen Sie, ob Ihr Router WPS unterstützt und das richtige Einrichtungsverfahren verwendet (PBC oder PIN).
	- < Wiederholen Sie den Verbindungsprozess.
	- → [Siehe Kapitel "3.9 Netzwerkverbindung" \(Seite 27\).](#page-13-1)

### Kein Ton hörbar.

- Der Ton ist ausgeschaltet.
	- ▶ Regeln Sie die Lautstärke.
- Das Gerät ist nicht im richtigen Abspielmodus.
	- < Wählen Sie einen anderen Abspielquelle.
- Der Kopfhörer ist eingesteckt.
	- ▶ Ziehen Sie den Kopfhörerstecker ab.
- Kein Empfang von FM/DAB.
	- ▶ Richten Sie die FM/DAB- Antenne aus.
- Keine Netzwerkverbindung.
	- < Prüfen Sie die Verbindung.
	- → [Siehe Kapitel "4.7.1 Netzwerk-Assistent" \(Seite 56\).](#page-28-1)
- Kein Ton vom externen Gerät, das über den optischen oder den koaxialen Eingang angeschlossen ist.
	- < Wählen Sie PCM als Ausgang am externen Gerät.
- Kein Ton vom Fernseher, der über den Eingang "HDMI" angeschlossen ist.
	- ▶ Verwenden Sie am Fernseher die HDMI-Buchse "eARC" oder "ARC".
	- < Wählen Sie PCM als Ausgang am externen Gerät.

#### Die Wiedergabe des Tonträgers im CD-Laufwerk startet nicht.

- Das Format des Tonträgers wird nicht unterstützt.
- ▶ Stellen Sie sicher, dass der Tonträger dem Format Audio-CD oder MP3/WMA-CD entspricht.
- Der Tonträger ist verschmutzt.
	- < Reinigen Sie den Tonträger.
- Der Tonträger ist beschädigt.
	- < Verwenden Sie einen anderen Tonträger.

#### <span id="page-32-0"></span>Bedienungsanleitung MAESTRO Quantum Störungsbehebung Störungsbehebung

[Inhalt](#page-1-0) [Gerätefrontseite](#page-5-1) [Geräterückseite](#page-5-2) [Support](https://support.sonoro.com)

#### Internet-Radiosender funktioniert manchmal nicht.

- Manche Sender unterstützen nur eine begrenzte Zahl an Hörern.
	- ▶ Versuchen Sie es später nochmals.
- Der Radiosender sendet nicht.
	- ▶ Versuchen Sie es später nochmals.

#### Internet-Radiosender verschwindet von der Sender-Liste.

- Der Sender wird von der Liste entfernt, wenn er nicht sendet.
	- < Versuchen Sie es später nochmals. Wenn der Sender wieder sendet, erscheint er in der Liste.

#### Das USB-Gerät funktioniert nicht.

- Die Wiedergabe wird nicht unterstützt.
	- ▶ Prüfen Sie Dateien und das Dateisystem am USB-Gerät.
- Es befinden sich versteckte Dateien auf dem USB Gerät.
	- < Entfernen Sie die versteckten Dateien vom USB Gerät.

#### Das USB-Gerät lädt nicht.

- Keine Verbindung zum USB-Gerät.
	- < Prüfen Sie das USB-Kabel.

#### Die Bluetooth-Verbindung funktioniert nicht.

- Bluetooth ist bereits mit einem anderen Bluetooth-Gerät verbunden.
	- ▶ Trennen Sie das verbundene Gerät und versuchen Sie es erneut.
- Das Bluetooth-Gerät hat Probleme.
	- < Schalten Sie Bluetooth am Bluetooth-Gerät aus und wieder ein.
- Das Bluetooth-Gerät unterstützt nicht das erforderliche Profil.
	- < Prüfen Sie die Konfiguration vom Bluetooth-Gerät.

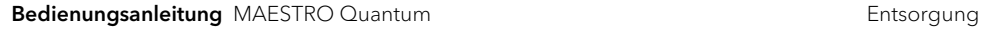

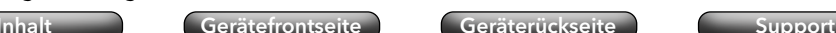

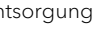

### **9. Entsorgung**

#### **9.1 Verpackung entsorgen**

# **ACHTUNG!**

Gefahr von Umweltschäden durch nicht sachgerechte Entsorgung der Verpackung!

- < Geben Sie die Verpackung nicht in den normalen Hausmüll.
- ▶ Führen Sie die Verpackung der umwelt- und sachgerechten Wiederverwertung (Recycling) zu.

Die Verpackung dient zum Schutz vor Transportschäden. Die Verpackungsmaterialien sind nach umweltverträglichen Gesichtspunkten ausgewählt und aus wiederverwertbaren Materialien hergestellt. Die Verpackungsmaterialien können nach Gebrauch in den Rohstoffkreislauf zurückgeführt werden.

▶ Entsorgen Sie die Verpackung umweltfreundlich getrennt nach Werkstoffen.

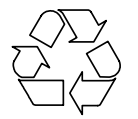

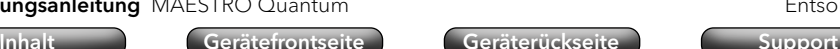

#### Bedienungsanleitung MAESTRO Quantum and annual and annual Anhang

### **10. Anhang**

#### **10.1 Prüfzeichen und Zertifikate**

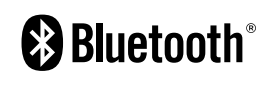

<span id="page-33-1"></span>Die Wortmarke Bluetooth® und die Logos sind Eigentum der Bluetooth SIG, Inc. und werden von der sonoro audio GmbH in Lizenz verwendet. Andere Warenzeichen und Markennamen sind die ihrer entsprechenden Eigentümer.

[Inhalt](#page-1-0) [Gerätefrontseite](#page-5-1) [Geräterückseite](#page-5-2) [Support](https://support.sonoro.com)

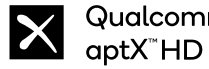

**Ilcomm**® Qualcomm aptX ist ein Produkt von Qualcomm Technologies Inc. und/oder seinen Tochtergesellschaften. Qualcomm ist eine in den Vereinigten Staaten und anderen Ländern eingetragene Marke von Qualcomm Incorporated. aptX ist eine in den Vereinigten Staaten und anderen Ländern eingetragene Marke von Qualcomm Technologies International, Ltd.

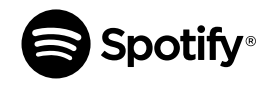

Verwenden Sie Ihr Telefon, Tablet oder Ihren Computer als Fernbedienung für Spotify. spotify.com/connect zeigt Ihnen, wie es geht. Die Spotify-Software unterliegt den Lizenzen von Drittanbietern, die Sie hier finden: https://www.spotify.com/ connect/third-party-licenses/

amazon music

Amazon, Amazon Music Unlimited und alle zugehörigen Logos sind Marken vonAmazon.com, Inc. oder seinen Tochtergesellschaften.

TIDAL und das TIDAL-Logo sind eingetragene Marken von Aspiro  $\ddot{\mathbf{v}}$ TIDAL AB in der Europäischen Union und anderen Ländern.

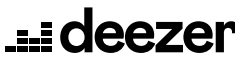

Deezer und das Deezer-Logo sind internationale Marken von Deezer S.A., eingetragen in Frankreich und anderen Ländern.

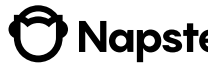

Napster und das Napster-Logo sind eingetragene Marken von **Mapster**, Rhapsody International Incregistered in den Vereinigten Staaten und anderen Ländern.

#### <span id="page-33-0"></span>**9.2 Gerät entsorgen**

# **ACHTUNG!**

Gefahr von Umweltschäden durch nicht sachgerechte Entsorgung des Geräts!

- < Geben Sie das Gerät am Ende der Nutzungszeit nicht in den normalen Hausmüll.
- ► Erkundigen Sie sich bei Ihrer Stadt- oder Gemeindeverwaltung nach Möglichkeiten einer umwelt- und sachgerechten Wiederverwertung (Recycling) oder Entsorgung des Geräts.

Durch die ordnungsgemäße Abgabe des Geräts wird ein Beitrag geleistet zur Wiederverwendung von Materialien und zum Ressourcenschutz.

< Entsorgen Sie das Gerät nach den gesetzlichen Bestimmungen über einen Entsorgungsfachbetrieb, über Ihre kommunale Entsorgungseinrichtung oder durch Rückgabe an den rücknahmepflichtigen Vertreiber.

Wenn Batterien oder Akkus verwendet werden:

- ▶ Entfernen Sie die Batterien aus dem Gerät.
- < Entsorgen Sie Batterien und Akkus durch Rückgabe an den Vertreiber der Batterieart oder an eine kommunale Sammelstelle.

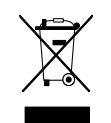

#### Bedienungsanleitung MAESTRO Quantum Anhang Anhang Anhang

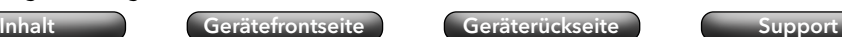

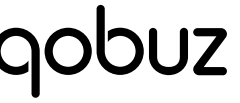

Qobuz und sein Logo sind eingetragene Marken von Xandrie S.A.

**H-DEFINITION MULTIMEDIA INTERFACE** 

Die Begriffe HDMI, HDMI High-Definition Multimedia Interface, HDMI Trade Dress und die HDMI Logos sind Marken oder eingetragene Marken von HDMI LicensingAdministrator, Inc.

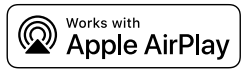

AirPlay, iPad, iPad Air, iPad Pro und iPhone sind in den USA und anderen Ländern eingetragene Marken von Apple Inc.

Die Verwendung des "Works with Apple"-Zeichens bedeutet, dass ein Zubehörteil speziell für die in dem Zeichen angegebene Technologie entwickelt wurde und vom Entwickler für die Einhaltung der Apple-Leistungsstandards zertifiziert wurde.

iTunes ist eine Marke von Apple Inc, iTunes ist eine in den USA und anderen Ländern eingetragene Marke von Apple Inc.

App Store ist eine in den USA und anderen Ländern eingetragene Dienstleistungsmarke von Apple Inc.

iOS ist eine Marke oder eingetragene Marke von Cisco in den USA und anderen Ländern und wird unter Lizenz verwendet.

Mac, Mac OS, OS X, macOS Sierra und macOS High Sierra sind Marken von Apple Inc. und in den USA und anderen Ländern eingetragen.

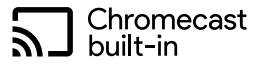

Android, Chromecast built-in und andere damit verbundene Marken und Logos sind Marken von Google LLC.

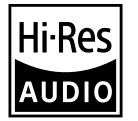

Das Produkt mit dem Hi-Res Audio-Logo entspricht dem von der Japan Audio Society definierten High-Resolution Audiostandard. Dieses Logo wird unter Lizenz der Japan Audio Society verwendet.

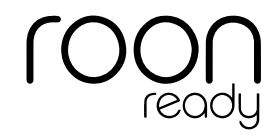

ROON ist eine eingetragene Marke von Roon Labs LLC.

Bedienungsanleitung MAESTRO Quantum Anhang Anhang [Inhalt](#page-1-0) [Gerätefrontseite](#page-5-1) [Geräterückseite](#page-5-2) [Support](https://support.sonoro.com)

Microsoft, Windows und Windows Media sind entweder Marken oder eingetragene Marken der Microsoft Corporation in den Vereinigten Staaten und/oder anderen Ländern.

Andere Firmennamen, Produktnamen und Logos in diesem Dokument sind Marken oder eingetragene Marken ihrer jeweiligen Eigentümer.

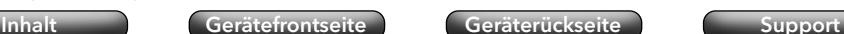

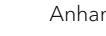

Bedienungsanleitung MAESTRO Quantum

[Inhalt](#page-1-0) [Gerätefrontseite](#page-5-1) [Geräterückseite](#page-5-2) [Support](https://support.sonoro.com)

#### <span id="page-35-0"></span>**10.2 Konformitätserklärung**

#### Hersteller:

sonoro audio GmbH Hammer Landstraße 45

41460 Neuss

Deutschland

Hiermit erklären wir, dass das Produkt

#### All-In-One Audio Music System MAESTRO Quantum

aufgrund seiner Konzeption, Konstruktion und Bauart den grundlegenden Anforderungen folgender Richtlinien entspricht:

- Funkanlagenrichtlinie 2014/53/EG
- Ökodesign-Richtlinie 2009/125/EG
- Richtlinie zur Beschränkung der Verwendung bestimmter gefährlicher Stoffe in Elektro- und Elektronikgeräten 2011/65/EG

Im Fall einer Veränderung am Gerät, die nicht vom Hersteller genehmigt wurde, verliert die Konformitätserklärung automatisch ihre Gültigkeit.

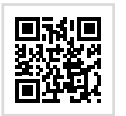

Vollständiger Text der EU-Konformitätserklärung: https://support.sonoro.com

# 11.2023 **MAESTRO Quantum (SO-1020)**

#### **SUPPORT**

[support.sonoro.com](http://support.sonoro.com) Tel.: +49 (0) 2131 / 88 34 141

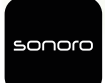

SONORO AUDIO APP App Store Google Play Store

V. 1.0.2

**sonoro audio GmbH** Hammer Landstraße 45 41460 Neuss, DE

# sonoro